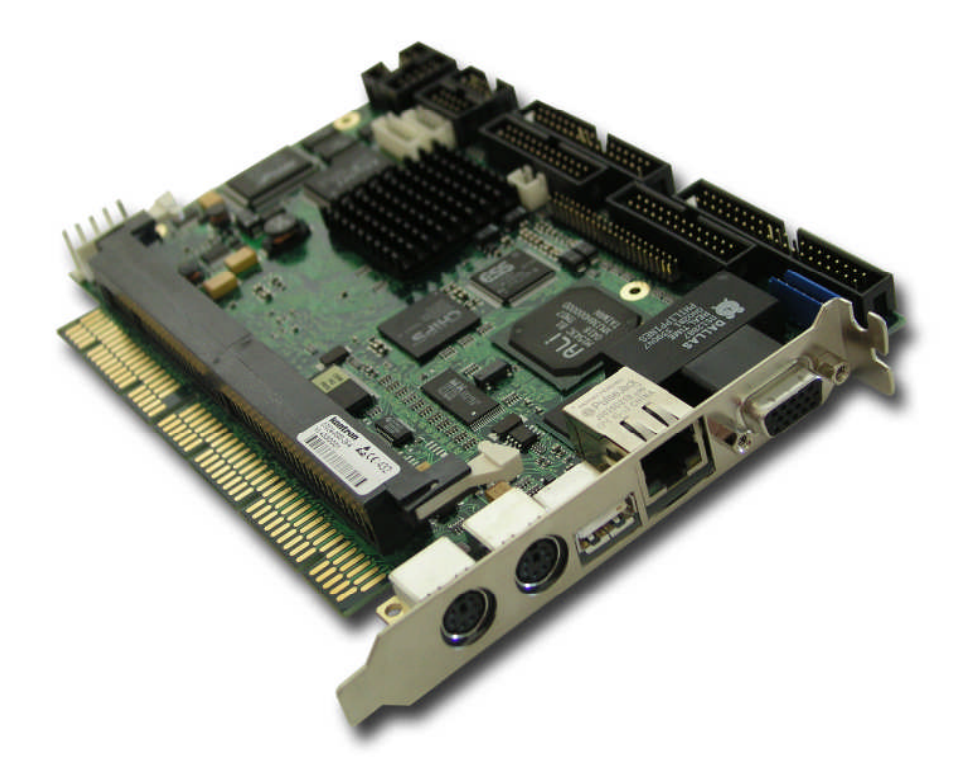

# **coolMONSTER/S**

## **User's Guide**

**Document Revision 1.4**

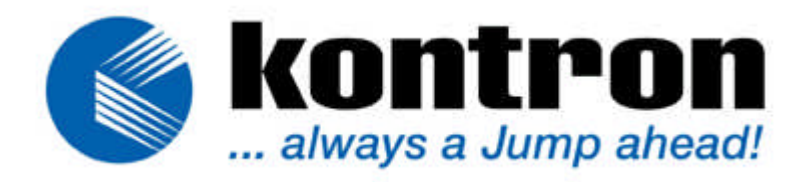

## **CONTENTS**

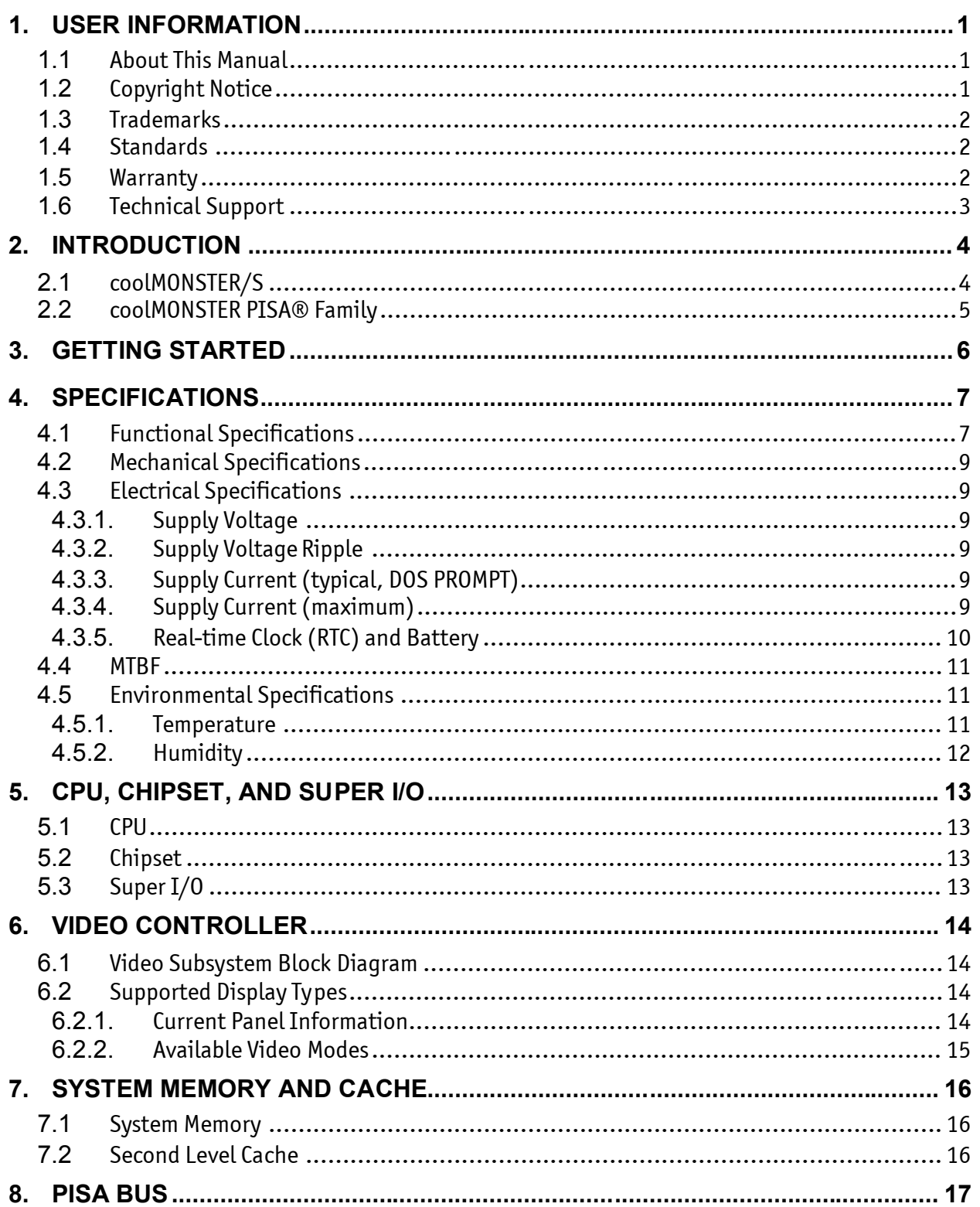

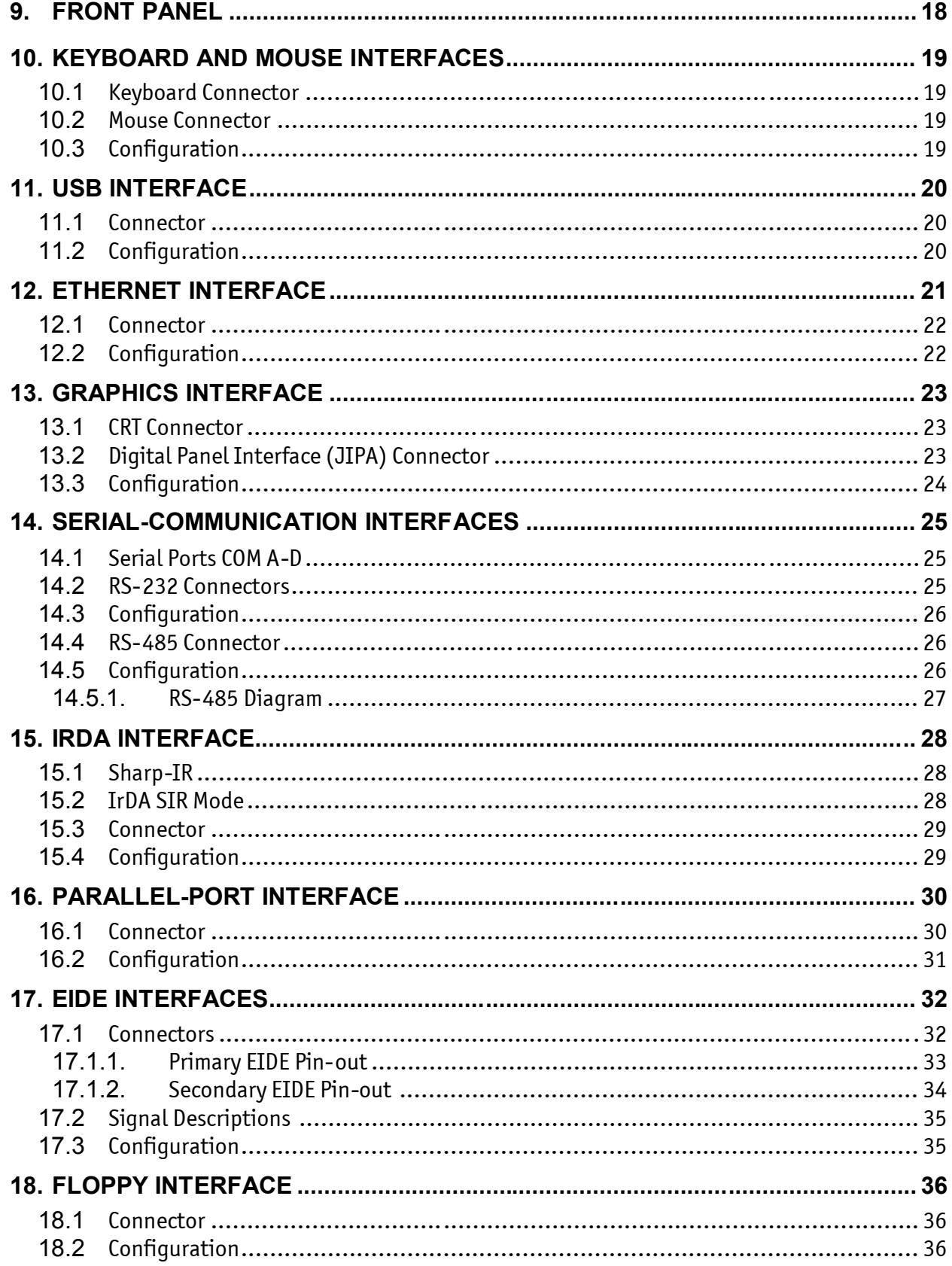

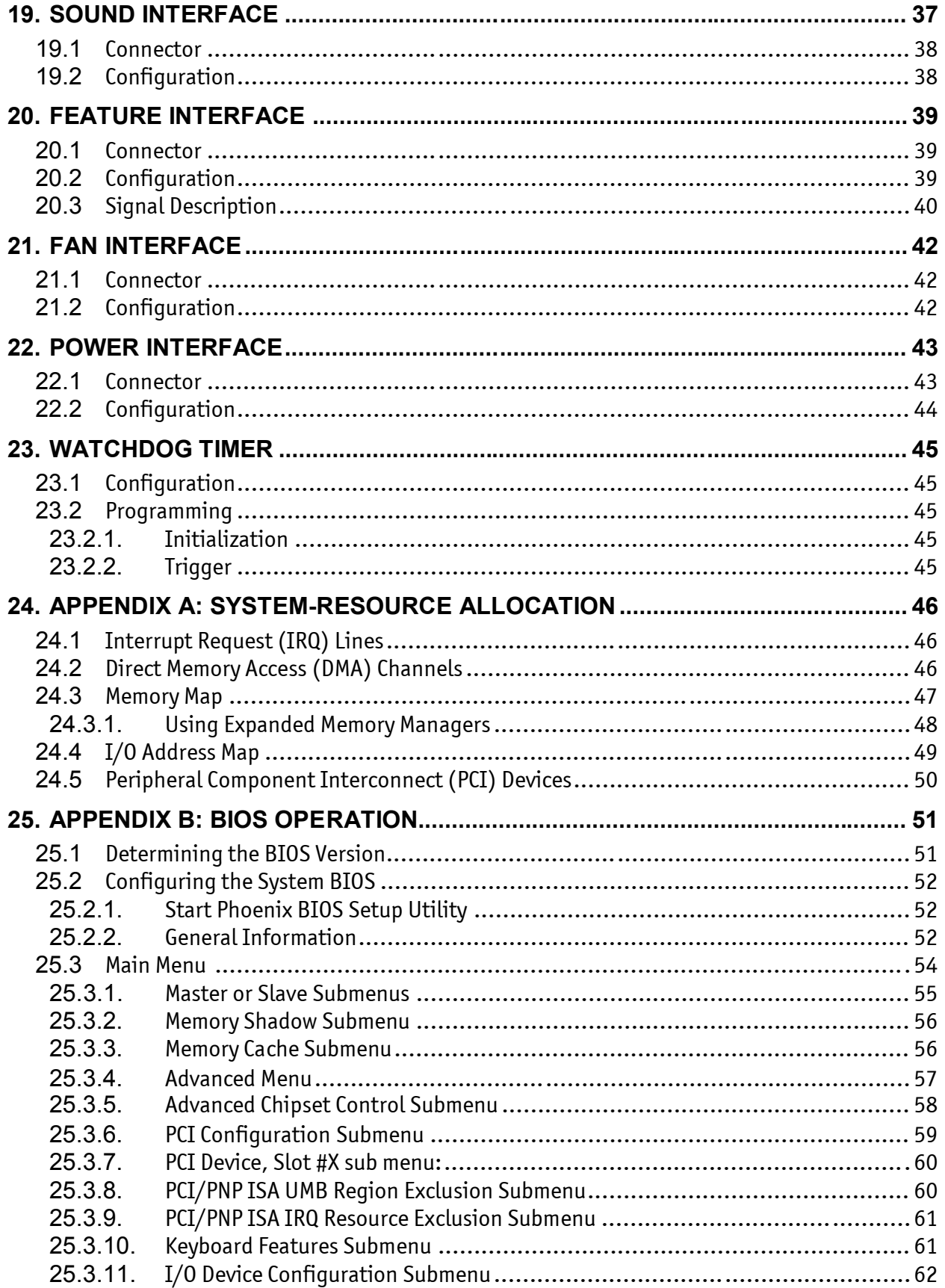

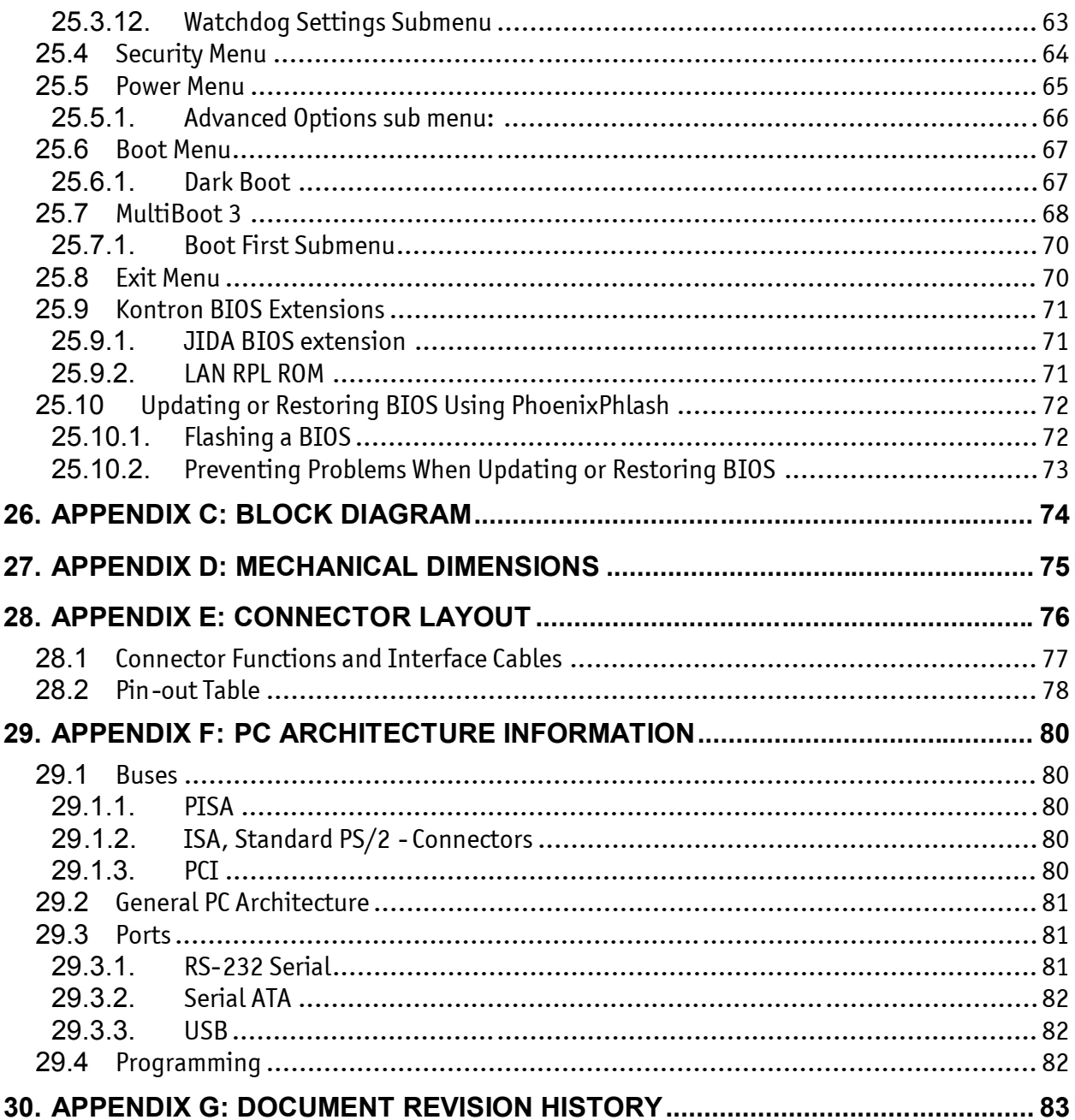

# <span id="page-6-0"></span>**1. USER INFORMATION**

## **1.1** *About This Manual*

<span id="page-6-1"></span>This document provides information about products from KONTRON Embedded Computers AG and/or its subsidiaries. No warranty of suitability, purpose, or fitness is implied. While every attempt has been made to ensure that the information in this document is accurate, the information contained within is supplied "as-is" and is subject to change without notice.

For the circuits, descriptions and tables indicated, KONTRON assumes no responsibility as far as patents or other rights of third parties are concerned.

## **1.2** *Copyright Notice*

<span id="page-6-2"></span>Copyright © 2004 KONTRON Embedded Computers AG.

All rights reserved. No part of this manual may be reproduced, transmitted, transcribed, stored in a retrieval system, or translated into any language or computer language, in any form or by any means (electronic, mechanical, photocopying, recording, or otherwise), without the express written permission of KONTRON.

JUMP*tec*Industrielle Computertechnik AG and KONTRON Embedded Computers AG merged in July 2002. JUMP*tec* is now known as KONTRON Embedded Modules GmbH. Products labeled and sold under the KONTRON Embedded Modules name (formerly JUMP*tec*) are now considered KONTRON products for all practical purposes, including warranty and support.

DIMM-PC®, PISA®, ETX Components SBC, JUMPtec®, and KONTRON Embedded Modules are registered trademarks of KONTRON Embedded Modules GmbH©.

## <span id="page-7-0"></span>**1.3** *Trademarks*

The following lists the trademarks of components used in this board.

- **IBM, XT, AT, PS/2 and Personal System/2 are trademarks of International Business Machines Corp.**
- **Microsoft is a registered trademark of Microsoft Corp.**
- **Intel is a registered trademark of Intel Corp.**
- **All other products and trademarks mentioned in this manual are trademarks of their respective owners.**

## **1.4** *Standards*

<span id="page-7-2"></span><span id="page-7-1"></span>KONTRON Embedded Modules is certified to ISO 9000 standards.

## **1.5** *Warranty*

This KONTRON Embedded Modules product is warranted against defects in material and workmanship for the warranty period from the date of shipment. During the warranty period, KONTRONEmbedded Modules will at its discretion decide to repair or replace defective products.

Within the warranty period, the repair of products is free of charge as long as warranty conditions are observed.

The warranty does not apply to defects resulting from improper or inadequate maintenance or handling by the buyer, unauthorized modification or misuse, operation outside of the product's environmental specifications or improper installation or maintenance.

KONTRON Embedded Modules will not be responsible for any defects or damages to other products not supplied by KONTRON Embedded Modules that are caused by a faulty KONTRON Embedded Modules product.

## <span id="page-8-0"></span>**1.6** *Technical Support*

Technicians and engineers from KONTRON Embedded Modules and/or its subsidiaries are available for technical support. We are committed to making our product easy to use and will help you use our products in your systems.

Before contacting KONTRON Embedded Modules technical support, please consult our Web site for the latest product documentation, utilities, and drivers. If the information does not help solve the problem, contact us by telephone.

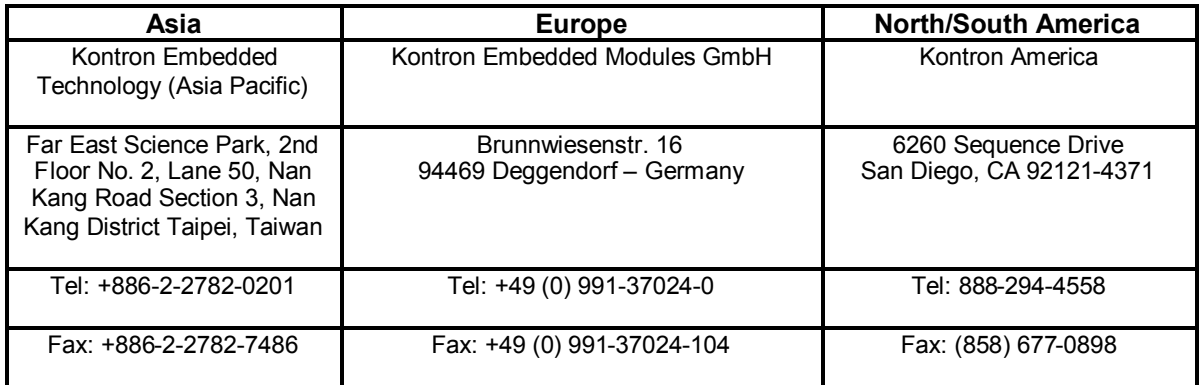

# <span id="page-9-0"></span>**2. INTRODUCTION**

## **2.1** *coolMONSTER/S*

<span id="page-9-1"></span>The *cool***MONSTER/S** integrates the complete functionality of a Pentium motherboard with CPU, system BIOS, 8MB to 128MB SDRAM memory, keyboard controller, real-time clock, onboard VGA with LCD interface and additional peripheral functions like serial ports, parallel port, floppy interface, EIDE hard-disk interfaces, USB interface, IrDA interface, watchdog, Ethernet access, and audio.

The **coolMONSTER/S** comes with a low-power, 266MHz Intel Pentium® processor with MMX<sup>™</sup> Technology in an HL-PBGA-package. This processor is specified for proper operation when case temperature is within the specified range of 0 $\degree$ C to 95 $\degree$ C. The board can operate in the temperature range specified for this board without using a heatsink. (See the Specifications section.)

Unlike previous versions of*cool*MONSTER products, this *cool***MONSTER/S** is equipped with a right angle SDRAM-socket, which limits the complete height to 25mm.

The *cool***MONSTER/S** is designed in the PISA format, which provides the functionality of the PCI and ISA bus on one well-defined bus. When connecting the backplane to the PISA board, just one EISAlike edge card connector is used.

The pin-out of the upper row of the PISA bus connector corresponds to the pin-outof the ISA bus connector. The lower row provides PCI signals, which makes it easier to design backplanes with up to four PCI slots and additional ISA slots.

## <span id="page-10-0"></span>**2.2** *coolMONSTER PISA® Family*

coolMONSTER products represent the best scaleable half-size Slot SBC family. Each coolMONSTER module is characterized by the same mechanical and electrical pin-out for the Keyboard, COM A-D, Sound, IrDA, EIDE 40pin and 44pin, LPT, LAN, VGA, USB, and Floppy. These homogeneous features make upgrades easier within the Kontron Embedded Modules GmbH coolMONSTER product family.

PISA® is the proven space-saving concept that provides full PCI and ISA bus signals on just halfsize Slot boards. The ancestors were fully sized PICMG boards that had PCI and ISA card edges in a row. PISA squeezed them to just half-size, which still serves full PCI and ISA buses, which enabled smaller and cheaper enclosures when possible while maintaining all PCI and ISA periphery.

Whenever a LCD panel is required, coolMONSTER products with onboard graphics controllers are the right choice. Display connections are simplified when using these units, which come with a JUMPtec Intelligent LVDS Interface (JILI) or JUMPtec Intelligent Display Adaption (JIPA). The interface can recognize which display is connected and then independently set all video parameters.

As part of the standard features package, all coolMONSTER modules come with a JUMPtec Intelligent Device Architecture (JIDA) interface, which is integrated into the BIOS of the SBC modules. This interface enables hardware independent access to coolMONSTER features that cannot be accessed via standard APIs. Functions such as watchdog timer, brightness and contrast of LCD backlight and user bytes in the EEPROM can be configured with ease by taking advantage of this standard coolMONSTER module feature.

# <span id="page-11-0"></span>**3. GETTING STARTED**

The easiest way to get the coolMONSTER/S board running is to use a PISA baseboard from Kontron Embedded Modules GmbH. Take the following steps:

- 1. Turn off the power supply.
- 2. Connect the power supply to the baseboard or the coolMONSTER.
- 3. Plug a memory module into the memory socket of the coolMONSTER.
- 4. Plug the coolMONSTER to the PISA baseboard.
- 5. Connect the CRT monitor to the CRT interface or a LCD panel to the JIPA interface by using the corresponding adapter cable.
- 6. Plug the keyboard to the PS/2 keyboard connector and the mouse to the PS/2 mouse connector.
- 7. Connect the floppy drive cable to the coolMONSTER floppy interface. Attach the floppy drive to the connector at the opposite end of the cable.
- 8. Connect the power supply to the floppy's power connector.
- 9. Plug a hard-drive data cable to one of the coolMONSTER hard-disk interfaces. Attach the hard disk to the connector at the opposite end of the cable.
- 10. If necessary, connect the powersupply to the hard disk's power connector.
- 11. Make sure all your connections have been made correctly.
- 12. Turn on power.
- 13. Enter the BIOS by pressing the F2 key during boot-up. Make all changes in the BIOS setup. See the BIOS chapter of this manual for details.

# <span id="page-12-0"></span>**4. SPECIFICATIONS**

## <span id="page-12-1"></span>**4.1** *Functional Specifications*

#### **Processor**

 $\bullet$   $\quad$  Intel $^\circ$  Pentium $^\circ$  Processor with MMX™ Technology on 0.25 Micron (HL-PBGA-package) - 266 MHz (66Mhz bus clock)

#### **Chipset**

- $\bullet$  Ali<sup>®</sup> Aladdin V AGPset consisting of:
	- $-$  Ali $^{\circledR}$ M1541 or 1542 north bridge
	- $-$  Ali $^{\circledR}$  M1543C-A1 or B1 south bridge

#### **Cache**

 $\bullet$  512Kbyte 2<sup>nd</sup> level pipelined burst cache

#### **Power Supply**

- 5V-only supply
- Dual onboard power supply to support Intel® MMX<sup>™</sup> technology

#### **Memory**

One DIMM socket for 8/16/32/64/128 or 256MB DIMM SDRAM-module

#### **Four Serial Ports (COM A, COM B, COM C and COM D)**

- Three standard RS232C serial ports, 16550 compatible (COM A, COM B and COM C)
- One serial port as RS232 or RS485 (COM D)
- One serial port as RS232 or IrDA (COM B)
- **Infrared Device Association (IrDA) Interface**
- **One Parallel Port (LPT1)**
	- Enhanced Parallel Port (EPP) and Extended Capabilities Port (ECP) with bi-directional capability
- **Floppy Interface**
- **Enhanced Intelligent Drive Electronics (EIDE)**
	- 2 x PCI Bus Master EIDE ports (up to 4 IDE devices) -supports Ultra 33 DMA Mode Transfers up to Mode 2 Timing (33MB/sec) - supports PIO Modes up to Mode 4 Timings and Multiword DMA Mode 0,1,2

#### **Universal Serial Bus (USB)**

- Two USB 1.0a ports (OHCI)
- USB legacy keyboard and mouse support

#### **Ethernet**

- $\bullet$   $\;$  Intel $^\circ$  82559ER or 82551ER 10/100 megabits/ps PCI Fast Ethernet controller
- Follows the common criteria of the embedded technology market segment

#### **Onboard Video Graphics Array (VGA)**

- C&T 69000 LCD-VGA-Controller with integrated 2MB Video RAM
- Cathode ray tube (CRT) and plug and play digital panel interfacing (**JIPA** - **J**UMPtec **I**ntelligent **P**anel **A**daption)
- **Onboard Sound PCI AudiodriveSolution**
	- $\bullet$  ESS Solo-1<sup>TM</sup> (ES1938S)
- **Phoenix BIOS, 256KB Flash BIOS**
- **NV-EEPROM for CMOS Setup Retention without Battery**
- **PS/2 Keyboard Controller**
- **PS/2 Mouse Controller**
- **Watchdog Timer (WDT)**
- **Real-time Clock with Onboard Battery Supply**

## <span id="page-14-0"></span>**4.2** *Mechanical Specifications*

### **PISA Bus Connector**

- Edge card connector, EISA standard, AMP 650226-1 (or compatible)
- **Dimensions**
	- $\bullet$  Length x Width: 176 mm x 125mm  $(6.9'' \times 4.9'')$

#### **Height on Top**

Maximum 20 mm (0.79") on standard version

### **Height on Bottom**

- Maximum  $6.5$  mm  $(0.25'')$
- **Weight**
	- 212g (full featured version without SDRAM)

## <span id="page-14-1"></span>**4.3** *Electrical Specifications*

### **4.3.1. Supply Voltage**

<span id="page-14-3"></span><span id="page-14-2"></span>**5V DC +/- 5%**

### **4.3.2. Supply Voltage Ripple**

<span id="page-14-4"></span>**100 mV peak to peak 0 - 20 MHz**

### **4.3.3. Supply Current (typical, DOS PROMPT)**

<span id="page-14-5"></span>**2.3A (with 256MB SDRAM)**

### **4.3.4. Supply Current (maximum)**

### **4,125A + current DRAM**

(calculated theoretical values from all components maximum supply currents)

### <span id="page-15-0"></span>**4.3.5. Real-time Clock (RTC) and Battery**

- **Dallas DS12887 or compatible**
- **Self-contained subsystem includes Lithium, quartz and support circuitry**
- **Totally nonvolatile with more than 10 years of life in the absence of power**

#### **English:**

**CAUTION ! Danger of explosion if battery is incorrectly replaced. Replace only with the same or equivalent type recommended by the manufacturer. Dispose of used batteries according to the manufacturer's instructions.**

#### **Deutsch:**

**VORSICHT ! Explosionsgefahr bei unsachgemäßem Austausch der Batterie. Ersatz nur durch denselben oder einen vom Hersteller empfohlenen gleichwertigen Typ. Entsorgung gebrauchter Batterien nach Angaben des Herstellers.**

#### **French:**

**ATTENTION ! Risque d'explosion avec l'échange inadéquat de la batterie. Remplacement seulement par le même ou un type équivalent recommandé par le producteur. L'évacuation des batteries usagées conformément à des indications du fabricant.**

#### **Danish:**

**ADVARSEL ! Lithiumbatteri – Eksplosionsfare ved fejlagtig Håndtering. Udskifting må kun skemed batteri af samme fabrikant og type. Lever det brugte batteri tilbage til leverandren.**

#### **Finnish:**

**VAROITUS ! Paristo voi rãjãhtãã, jos se on virheellisesti asennettu. Vaihda paristo ainoastaan laltevalmistajan suosittelmaan tyyppiln. Havita kaytetty paristo valmistajan ohjeiden mukaisesti.**

#### **Spanish:**

**Precaución ! Peligro de explosión si la batería se sustituye incorrectamente. Sustituya solamente por el mismo o tipo equivalente recomendado por el fabricante. Disponga las baterías usadas según las instrucciones del fabricante.**

The battery of this product is not considered to be accessible by the end user. Safety instructions are given only in English, German, French, Danish, Finish and Spanish. If the battery is accessible by the end user, it is in the responsibility of the customer to give the corresponding safety instructions in the required language(s).

### <span id="page-16-0"></span>**4.4** *MTBF*

The following MTBF (Mean Time Between Failure) values were calculated using a combination of manufacturer's test data, if the data was available, and a Bellcore calculation for the remaining parts. The Bellcore calculation used is "Method 1 Case 1". Using this method, components are assumed to be operating at a 50% stress level in a 40 $\degree$  C ambient environment and the system is assumed to have not been burned in. Manufacturer's data has been used wherever possible. The manufacturer's data, when used, is specified at 50° C, so in that sense the following results are slightly conservative. The MTBF values shown below are for a 40° C office or telecommunications environment. Higher temperatures and other environmental stresses such as extreme altitude, vibration, and salt-water exposure will lower the MTBF values.

#### **System MTBF (hours) :221390**

**Notes:** Fans shipped with Kontron Embedded Modules GmbH products have 50,000 hours of typical operating life. The estimates assume that a passive heat sink is used. Estimated RTC battery life (as opposed to battery failures) is not accounted for in the above figures and needs to be considered separately. Battery life depends on temperature and operating conditions. When the Kontron unit has external power; battery drain occurs from leakage paths.

## <span id="page-16-1"></span>**4.5** *Environmental Specifications*

### **4.5.1. Temperature**

<span id="page-16-2"></span>The Intel Pentium $^\circ$  Processor with MMX™ Technology on 0.25 Micron is specified for proper operation when case temperature is within the specified range of  $0^{\circ}$ C to 95 $^{\circ}$ C.

**Operating: 0 to +60°C (\*) (with appropriate airflow)**

**Non-operating:-10 to +85C**

**Note**:

The maximum operating temperature is the maximum measurable temperature on any spot on the module's surface. You must maintain the temperature according to the above specification.

## <span id="page-17-0"></span>**4.5.2. Humidity**

- **Operating: 10% to 90% (non-condensing)**
- **Non-operating: 5% to 95% (non-condensing)**

# <span id="page-18-0"></span>**5. CPU, CHIPSET, AND SUPER I/O**

## <span id="page-18-1"></span>**5.1** *CPU*

▶ Intel<sup>®</sup> Pentium<sup>®</sup> Processor with MMX<sup>TM</sup> Technology on 0.25 Micron (HL-PBGA**package) 266 MHz.**

## **5.2** *Chipset*

<span id="page-18-2"></span>The *cool***MONSTER/S** board operates with the Pentium chipset Ali Aladdin V AGPset, which consists of the M1541 (north bridge) and M1543C-B1 (south bridge). Older versions of this board may as well be equipped with the M1542 (north bridge) and the M1543C-A1 (south bridge). The chipset provides the following features:

#### **North Bridge M1541**

- Pipelined-burst SRAM/Memory cache
- SDRAM DRAMs
- Synchronous/pseudo synchronous 3.3V/5V tolerance PCI interface
- Enhanced power management
- Accelerated graphics port (AGP) interface

#### **South Bridge M1543C:**

- PCI 3.3V/5V tolerance interface
- Buffers control
- Provides steerable PCI interrupts for PCI device Plug-and-Play
- Enhanced DMA controller
- Interrupt controller
- Counters/timers
- Distributed DMA supported
- Serialized IRQ supported
- Plug-and-Play supported
- Built-in keyboard controller
- Positive/subtractive decode for ISA device
- PMU features
- Built-in PCI IDE controller
- USB interface
- Super I/O controller for two serial interfaces, parallel and floppy drive interfaces

## **5.3** *Super I/O*

<span id="page-18-3"></span>An additional SMsC FDC37C669 offers two more serial interfaces (COM C and COM D). The I/O port addresses of these two more serial interfaces are mirrored every 800hex because the address decoding here is only done with the address lines SA0 to SA10.

# <span id="page-19-0"></span>**6. VIDEO CONTROLLER**

The *cool***MONSTER/S** comes with an AGP graphic controller CT69000 from Asiliant. The controller features a LCD and CRT simultaneous true 64-bit graphics engine and accelerator and integrated 2MB of video memory (SDRAM).

## <span id="page-19-1"></span>**6.1** *Video Subsystem Block Diagram*

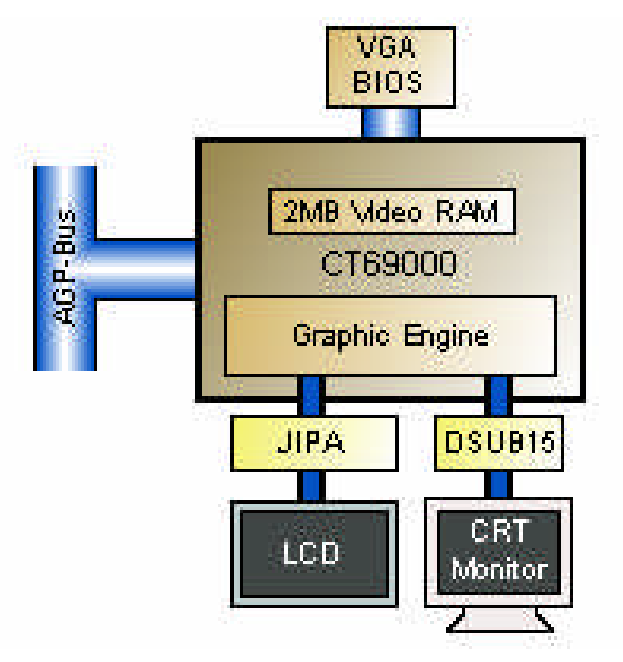

## **6.2** *Supported Display Types*

<span id="page-19-2"></span>The graphics controller supports mono-LCD, TFT, and STN displays with resolutions up to SXGA (1280x1024). The *cool***MONSTER/S** video BIOS is integrated in the system BIOS and supports different panel types, which are identified via the configuration pins on the LCD panel connector. The *cool***MONSTER/S** can support a variety of panel, which are all configured by a dedicated cable for each panel. Setting jumpers or changing software is not required. Because nearly all LCDs use different connectors, pin-out, or LCD voltages, this is the easiest and safest way to configure different panels.

### **6.2.1. Current Panel Information**

<span id="page-19-3"></span>To find out whether your panel is supported by the *cool***MONSTER/S**, check the Kontron Embedded Modules GmbH support pages on the Internet for the actual panel lists. A "Panel Configurator" offers the latest information about all adapted and tested LCDs and is regularly updated.

### **6.2.2. Available Video Modes**

<span id="page-20-0"></span>The following list shows the video modes supported by the graphic controller. When using a LCD panel on the JIPA interface, not all of the below video modes may be available. Availability depends upon display capabilities.

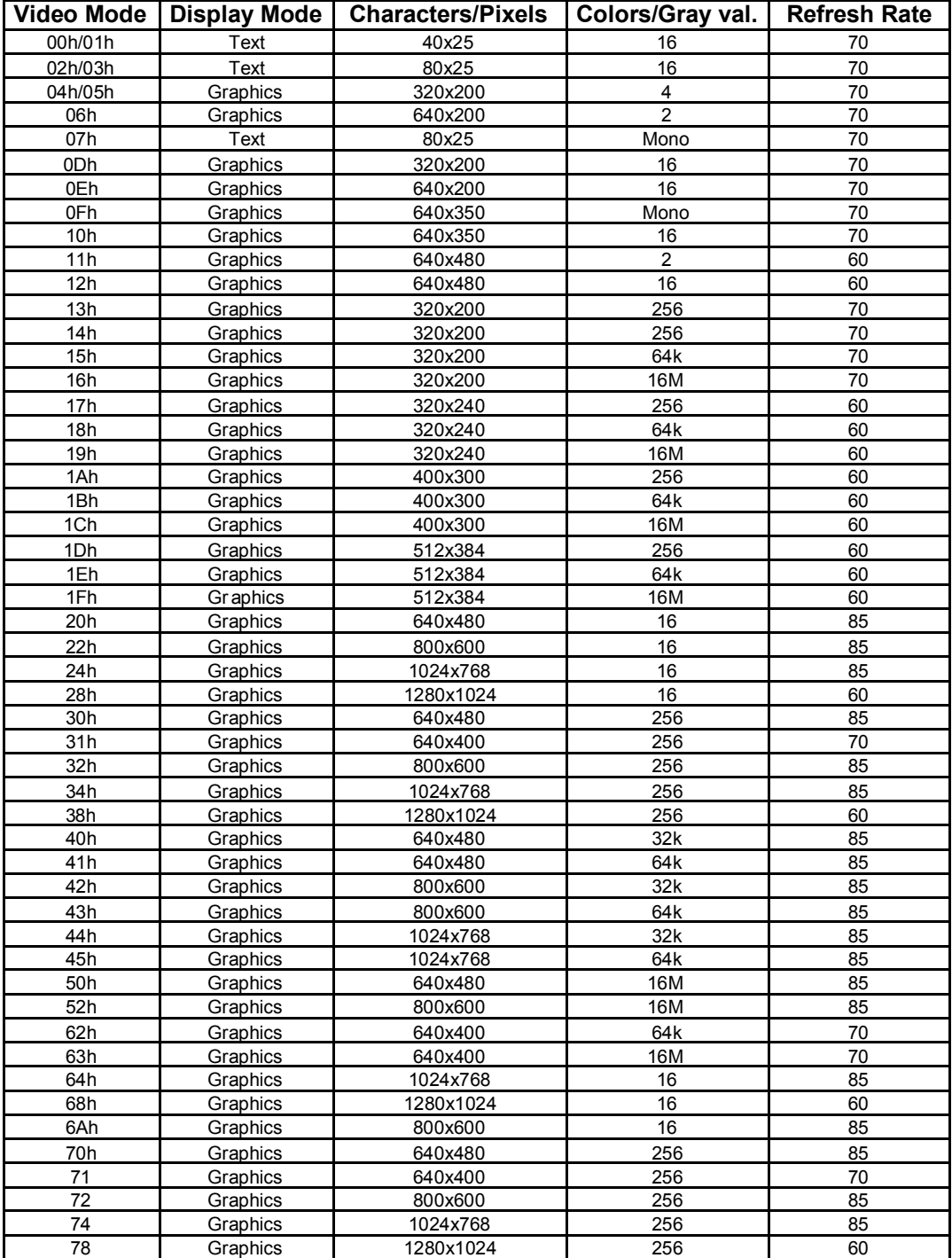

# <span id="page-21-0"></span>**7. SYSTEM MEMORY AND CACHE**

## **7.1** *System Memory*

<span id="page-21-1"></span>The *cool***MONSTER/S** uses Dual Inline Memory Modules (DIMMs). One socket is available for 3.3 Volt (power level) unbuffered Synchronous Dynamic Random Access Memory (SDRAM) up to 256MB.

## **7.2** *Second Level Cache*

<span id="page-21-2"></span>The *cool***MONSTER/S** board is equipped with 512KB, second-level, pipelined-burst cache for highest system efficiency. You can enable/disable the second level cache in the system setup.

## <span id="page-22-0"></span>**8. PISA BUS**

PISA® is the proven space saving concept that provides full PCI and ISA Bus signals on just half-size Slot boards. The edge card connector provides the ISA signals on the upper row and the PCI signals on the lower row and uses the same connector known from EISA systems.

A detailed description of the signals and its timing characteristics is beyond the scope of this document. Refer to the PISA specification PISAD??? (the three questionmarks are holding the revision number) available on the Kontron web sites and the official ISA- and PCI-specifications for further details.

# <span id="page-23-0"></span>**9. FRONT PANEL**

The *cool***MONSTER/S** comes with a front-panel interface that provides the following connectivity:

- **CRT Interface**
- **Ethernet Interface**
- **USB Interface**
- **PS/2 Keyboard Connector**
- **PS/2 Mouse Connector**

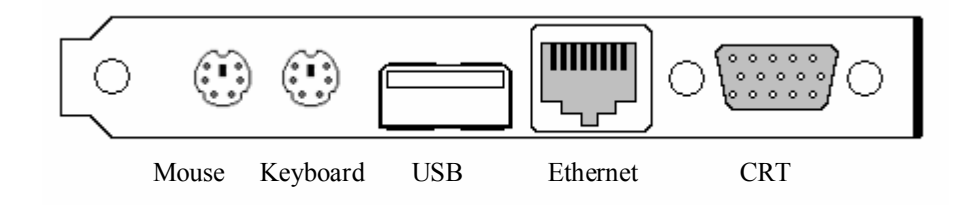

# <span id="page-24-0"></span>**10. KEYBOARD AND MOUSE INTERFACES**

The mouse connector is available through Connector X11 (6 pins). The keyboard connector is available through Connector X10 (6 pins).

## **10.1** *Keyboard Connector*

<span id="page-24-1"></span>The following table shows the pin-out of the PS/2 keyboard connector on the front panel.

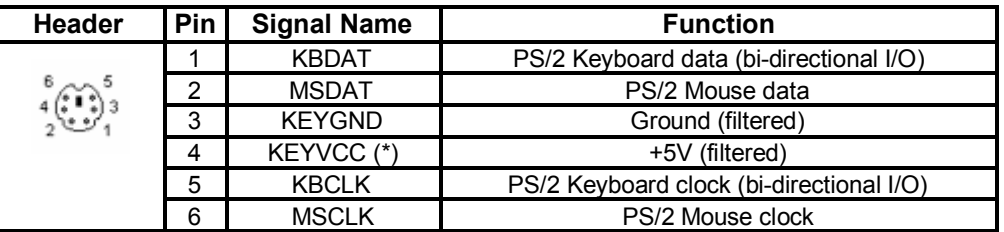

## **10.2** *Mouse Connector*

<span id="page-24-2"></span>The following table shows the pin-out of the PS/2 mouse connector on the front panel.

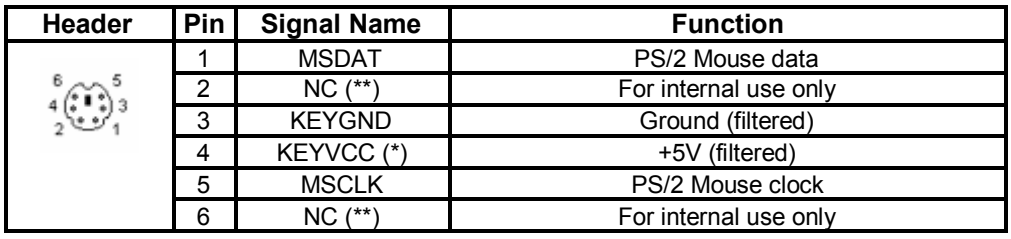

**Note**: **(\*)** To protect external power lines of peripheral devices, make sure that

-- the wires have the right diameter to withstand maximum available current

-- the enclosure of the peripheral device fulfils fire-protection requirements

-- of IEC/EN 60950.

**(\*\*)** Do not connect anything to these pins!

To find the location of the keyboard connector, please see the Appendix E: Connector Layout chapter.

## **10.3** *Configuration*

<span id="page-24-3"></span>Refer to the Keyboard Features submenu in the Appendix B: BIOS chapter for information on configuration.

# <span id="page-25-0"></span>**11. USB INTERFACE**

The chipset of the*cool***MONSTER/S** features one USB host controller with integrated root hub following OHCI specification 1.0a. The controller serves two USB ports (1 and 2). Port 1 can be accessed at the USB connector in the front and Port 2 at the feature connector.

<span id="page-25-1"></span>For further information, please see Appendix F: PC Architecture Information.

### **11.1** *Connector*

The USB interface is available through Connector X9 (4 pins).

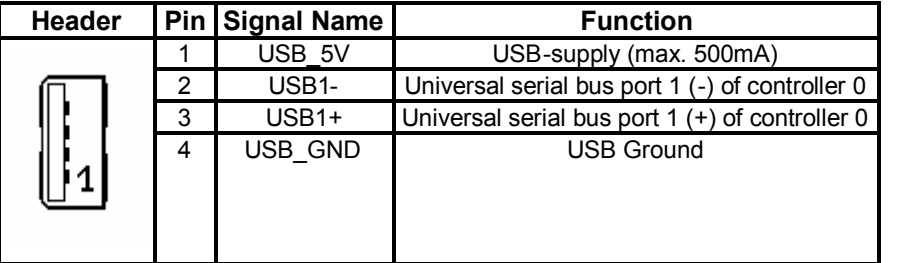

## **11.2** *Configuration*

<span id="page-25-2"></span>You can disable or enable the legacy USB support from the I/O Device Submenu in the BIOS Setup Utility. For more information, see the I/O Device Submenu section in Appendix B: BIOS Operation.

# <span id="page-26-0"></span>**12. ETHERNET INTERFACE**

The *cool***MONSTER/S** Ethernet interface usesthe 82551ER from Intel . Boards of older revisions may be equipped with the 82559ER Ethernet controller. These are fully integrated 10BASE-T/100BASE-TX LAN solutions. The 82551ER consists of both the Media Access Controller (MAC) and the physical layer (PHY) interface combined into a single component solution. The 32-bit PCI controller provides enhanced scatter-gather bus mastering capabilities and enables the 82551ER to perform high-speed data transfers over the PCI bus. The 82551ER also includes an interface to a serial EEPROM. The EEPROM provides power-on initialization for hardware and software configuration parameters.

The 82551ER and 82559ER provide the following features:

- **Integrated IEEE 802.3 10BASE-T and 100BASE-TX Compatible PHY**
- **Full Duplex Support at both 10/100 megabits/ps**
- **IEEE 802.3u Auto-negotiation Support**
- **IEEE 802.3x 100BASE-TX Flow Control Support for Full Duplex Mode**
- **Half Duplex Enhancement by a Proprietary Collision Reduction Mechanism**
- **Improved Dynamic Transmit Chaining with Multiple Priorities Transmit Queues**
- **Fast Back-to-back Transmission Support with Minimum Interframe Spacing**
- **Glueless 32-bit PCI Master Interface**
- **3KB Transmit and 3KB Receive FIFOs**
- **Wired for Management**
- **System Management Bus**
- **Clockrun Protocol**
- **Low-power 3.3V Device**

All major network-operating systems and several real-time and embedded operating systems support the interface. The 82551ER and 82559ER use the same drivers.

**Note**: The Ethernet interface works according to the common criteria of the embedded technology market segment.

## <span id="page-27-0"></span>**12.1** *Connector*

The 10/100Base-T connector is a standard 8-pin RJ45 jack (X20) with two integrated LEDs for Link and Activity. On older board revisions, the connector is not equipped with the two LEDs.

The following table shows the pin-out.

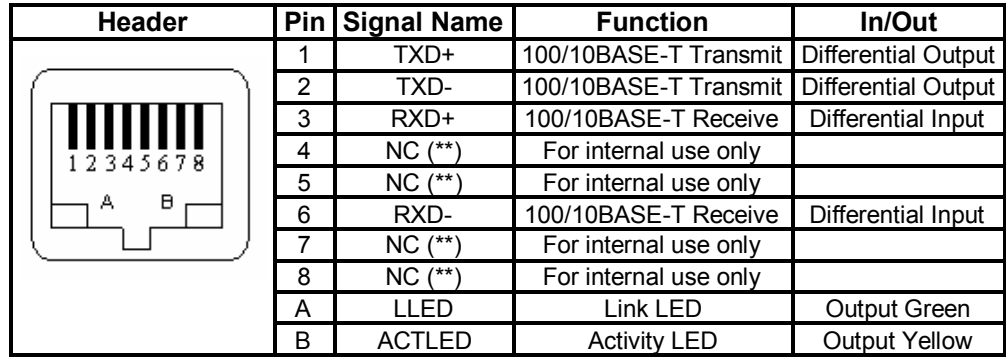

**NOTE: (\*\*)** Do not connect anything to these pins!

<span id="page-27-1"></span>To find the location of the Ethernet interface, please see the Appendix E: Connector Layout chapter.

## **12.2** *Configuration*

Please refer to the KONTRON Web site and the corresponding readme and setup/install files included in the driver download files.

# <span id="page-28-0"></span>**13. GRAPHICS INTERFACE**

The onboard CT69000 LCD-VGA-Controller from Asiliant drives two interfaces on the *cool***MONSTER/S**.

### **Cathode Ray Tube (CRT) Interface**

### **Digital Panel Interface (JIPA)**

<span id="page-28-1"></span>To find the location of the Interfaces, please see the Appendix E: Connector Layout chapter.

## **13.1** *CRT Connector*

The CRT (Cathode Ray Tube) interface is available through Connector X21 (15 pins).

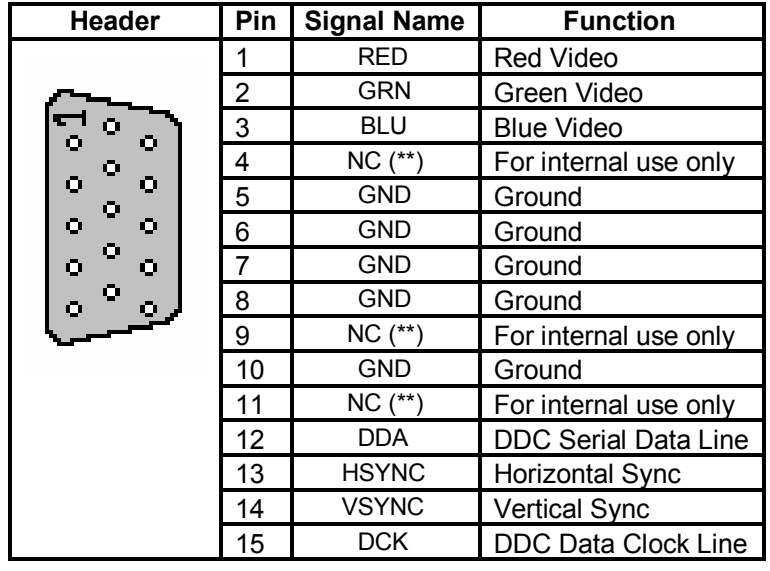

<span id="page-28-2"></span>**NOTE: (\*\*)** Do not connect anything to these pins!

## **13.2** *Digital Panel Interface (JIPA) Connector*

The JUMPtec Intelligent Panel Adaption (JIPA) Interface is KONTRON's standard flat panel interface for digital LCD graphics. The implementation of this subsystem complies with the JIPA Specification, which you can find on the KONTRON Web site.

The digital panel interface connector is available through Connector X23 (72 pins).

## <span id="page-29-0"></span>**13.3** *Configuration*

In the BIOS Setup Utility, go to the Advanced Chipset Submenu to the aperture size options. You can select the size of the Graphic Aperture throughout the range of 4Mb to 256Mb. For more information, see Appendix B: BIOS Operation.

Please refer to the KONTRON Web site and the corresponding readme and setup/install files included in the driver download files.

# <span id="page-30-0"></span>**14. SERIAL-COMMUNICATION INTERFACES**

## **14.1** *Serial Ports COM A-D*

<span id="page-30-1"></span>Four fully functional serial ports (COMA, COMB, COMC, and COMD) provide asynchronous serial communications. The serial ports support RS-232 operation modes and are compatible with the serial-port implementation used on the IBM Serial Adapter. You also can use COM D (Connector X18) for RS-485 purposes and COM B for IrDA connectivity. The ports are 16550 high-speed UART compatible and support 16-byte FIFO buffers for transfer rates up to 115.2Kbaud.

## **14.2** *RS-232 Connectors*

<span id="page-30-2"></span>COM A is available through Connector X14 (10 pins) and COM B through the Connector X15 (10 pins). COM C is available through the Connector X16 (10 pins) and COM D through either Connector X17 (10 pins) for RS-232 or the Connector X18 for RS-485. If COM B is configured for IrDA modes, use Connector X2.

To have the signals available on the standard serial interface connectors DSUB9 or DSUB25, an adapter cable is required. A 9-pin DSUB cable is available from KONTRON (KAB-DSUB9-2, Part Number 96017-0000-00-0).

The following table shows the pin-outs for COM A, COM B, COM C, and COM D (all RS-232) as well as necessary connections for the DSUB adapters.

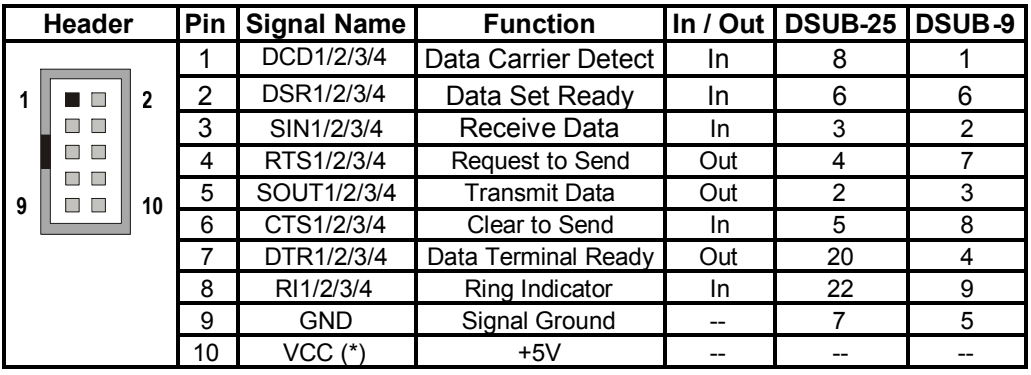

**Note**: **(\*)** To protect external power lines of peripheral devices, make sure that

-- the wires have the right diameter to withstand maximum available current

- -- the enclosure of the peripheral device fulfils fire-protection requirements
- -- of IEC/EN 60950.

To find the location of the serial ports on the board, please see the Appendix E: Connector Layout chapter.

## **14.3** *Configuration*

<span id="page-31-0"></span>You can set all serial input/output interfaces to base I/O-addresses 3F8h, 2F8h, 3E8h, or 2E8h. The modes range from disabled, enabled, and AUTO. You can set COM A and COM B interrupts to IRQ3 or IRQ4. You can set COM C and COM D interrupts to IRQ 10 and IRQ 11. All settings are changeable from the BIOS menu. For COM D, your choice of interface includes RS232 (default setting) or RS485. Refer to the I/O Device Configuration submenu in the Appendix B: BIOS Operation chapter for information on configuration.

## **14.4** *RS-485 Connector*

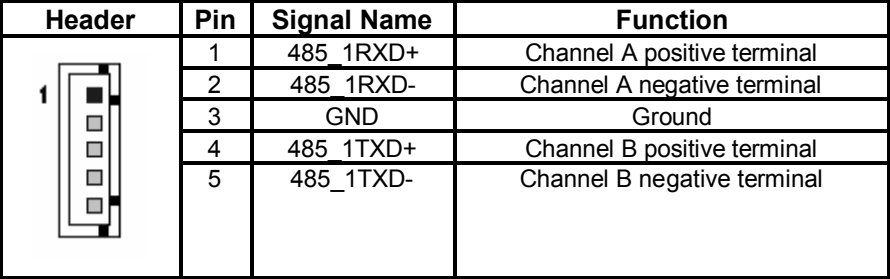

<span id="page-31-1"></span>You can use Connector X18 (COM D) for RS-485 purposes.

The connector for connecting RS485 to *cool***MONSTER/S** is from manufacturer JST. For mating connector information see Appendix E: Connector Layout.

## **14.5** *Configuration*

<span id="page-31-2"></span>You can choose IRQ 10 or 11 for COM D (RS-485). You can set COM D to one of the following base I/O-addresses: 3F8h, 2F8h, 3E8h, or 2E8h. Refer to the I/O Device Configuration submenu in the Appendix B: BIOS Operation chapter for additional information on configuration.

### <span id="page-32-0"></span>**14.5.1. RS-485 Diagram**

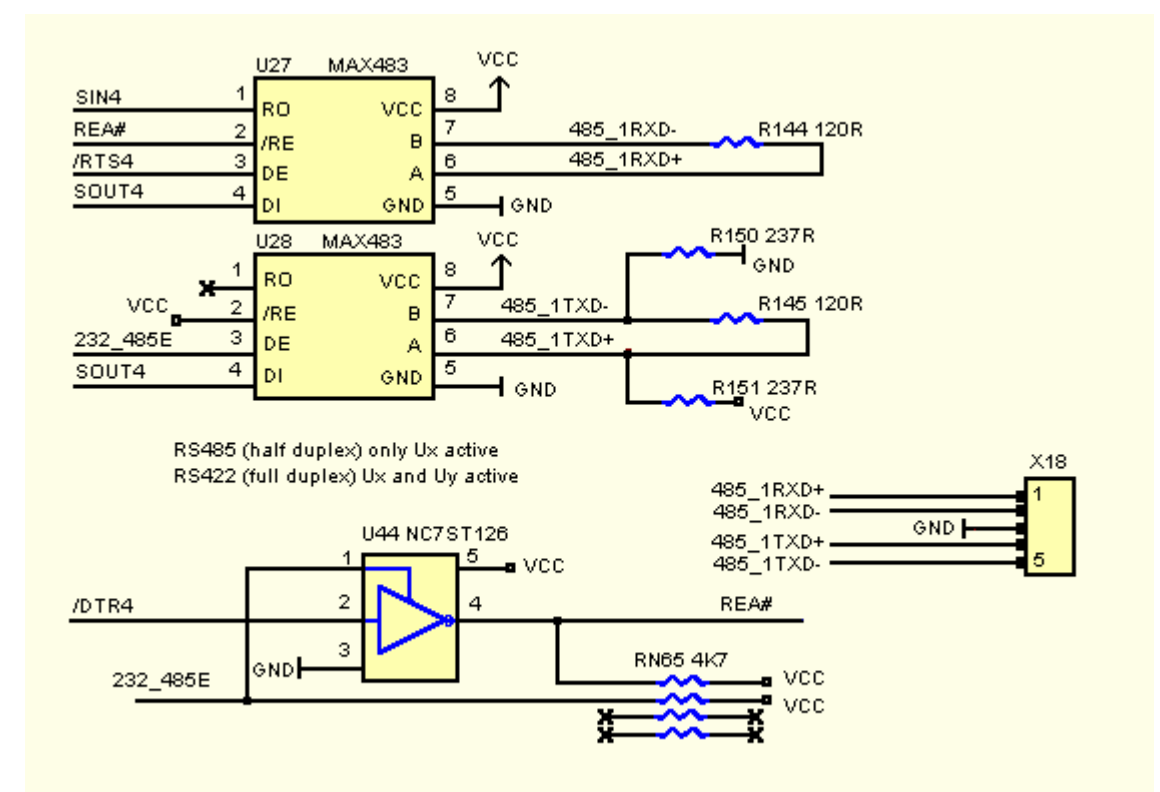

# <span id="page-33-0"></span>**15. IRDA INTERFACE**

IRDA (named after the standardizing group "InfraRed Data Association") defines a standard for high-speed infrared data transfer (over distances of about 1 meter). The *cool***MONSTER/S** provides infrared communications capabilities. It operates in the following modes:

- **Sharp-IR**
- <span id="page-33-1"></span>**IrDA SIR (IrDA 1.0)**

## **15.1** *Sharp-IR*

This mode supports bi-directional data communication with a remote device using infrared radiation as the transmission medium. Sharp-IR uses Amplitude Shift Key (ASK) and allows serial communication at baud rates up to 38.4K Baud. The format of the serial data is similar to the UART data format, a zero value start bit, followed by up to 8 data bits, an optional parity bit, and ending with at least one stop bit with a binary value of one. A 0 is signaled by sending a 500KHz continuous pulse train of infrared radiation. A 1 is signaled by the absence of any infrared signal. The device operation in Sharp-IR mode is similar to the operation in UART. The main difference is that the data transfer is normally performed in half duplex fashion, and the modem control and status signals are not used. The transfer signals rout to IRRX and IRTX.

## **15.2** *IrDA SIR Mode*

<span id="page-33-2"></span>This is an operation mode similar to Sharp-IR. The IrDA 1.0 SIR allows serial communication at baud rates up to 115.2K Baud. The data format is the same as Sharp-IR mode except no parity bit is needed. Sending a single infrared pulse signals a zero. A one is signaled by not sending a pulse. The width of each pulse is 3/16ths of a single bit time. The device operation in IrDA 1.0 SIR mode is similarto the operation in UART. The main difference is that the data transfer is normally performed in half duplex fashion, and the modem control and status signals are not used. The transfer signals rout to IRRX and IRTX.

## <span id="page-34-0"></span>**15.3** *Connector*

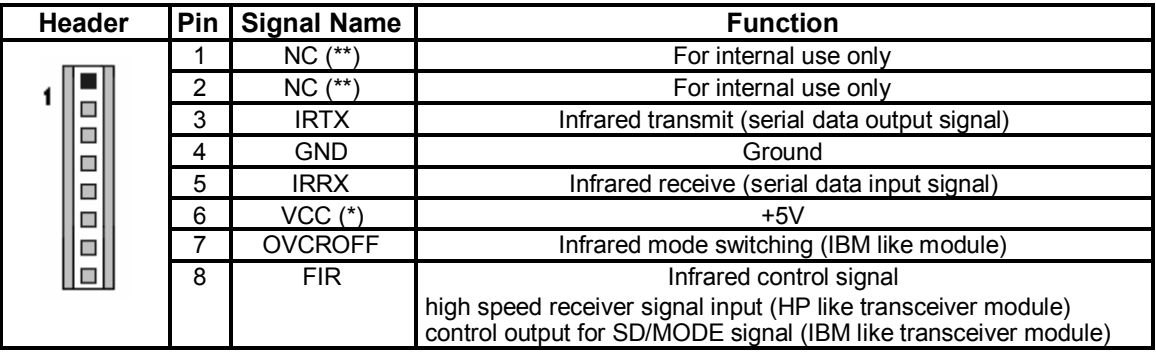

The IrDA interface is available through the Connector X2 (8 pins).

**Note**:**(\*)** To protect external power lines of peripheral devices, make sure that

-- the wires have the right diameter to withstand maximum available current

-- the enclosure of the peripheral device fulfils fire-protection requirements

-- of IEC/EN 60950.

**NOTE: (\*\*)** Do not connect anything to these pins!

The connector with eight positions used on *cool***MONSTER/S** for connecting an infrared module is from manufacturer BERG. For mating connector information see Appendix E: Connector Layout.

## **15.4** *Configuration*

<span id="page-34-1"></span>You can set IrDA for COM B. Choices for mode of COM B operation include Normal, IrDA, and ASK-IR. You can make your choices in the I/O Device Configuration Submenu in the BIOS Setup Utility.

For the infrared feature to be available, you must connect an infrared module to the IrDA connector and configure the infrared settings in BIOS Setup Utility. The IrDA connector supports the optional wireless transmitting and receiving infrared module.

For more information about IrDA please refer to the corresponding IrDA specifications.

# <span id="page-35-0"></span>**16. PARALLEL-PORT INTERFACE**

The *cool***MONSTER/S** incorporates an IBM XT/AT compatible parallel port. It supports unidirectional, EPP and ECP operating modes.

## **16.1** *Connector*

<span id="page-35-1"></span>The parallel port is available through Connector X7 (26 pins). To have the signals available on a standard, parallel-interface connector DSUB-25, an adapter cable is required, which is available from KONTRON (KAB-DSUB25-1, Part Number 96015-0000-00-0).

The following table shows the pin-out as well as necessary connections for a DSUB-25 adapter.

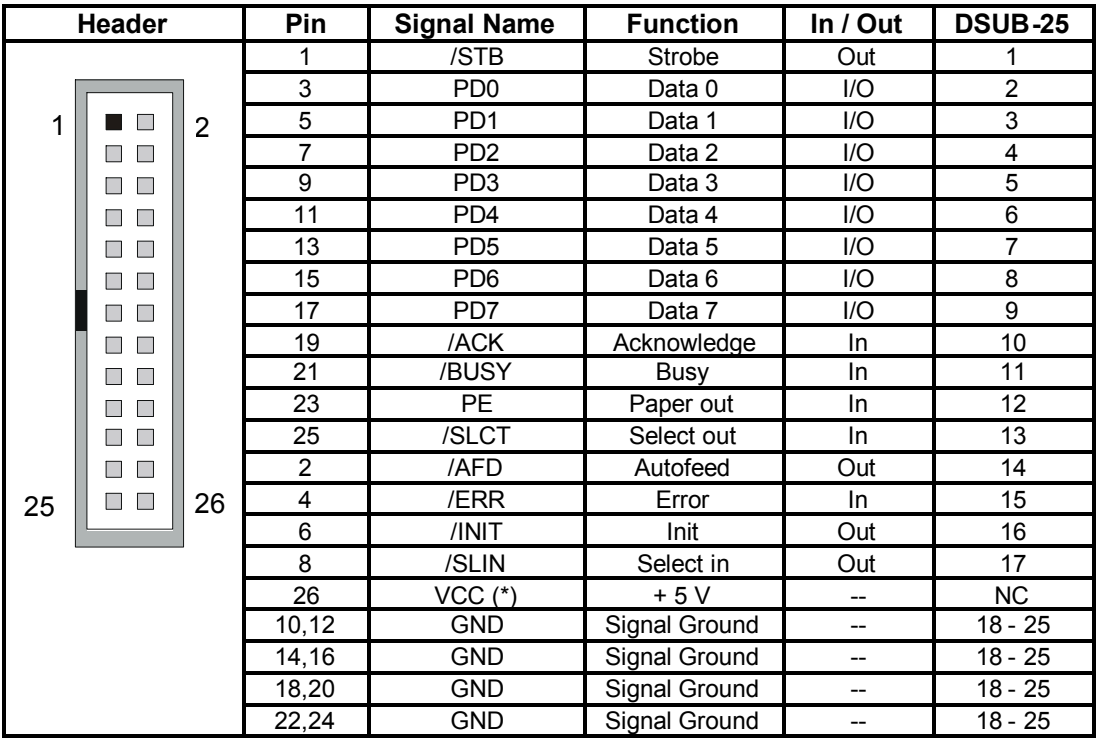

**Note**: **(\*)** To protect external power lines of peripheral devices, make sure that

-- the wires have the right diameter to withstand maximum available current

-- the enclosure of the peripheral device fulfils fire-protection requirements

-- of IEC/EN 60950.

To find the location of the parallel port, please see the Appendix E: Connector Layout chapter.
# **16.2** *Configuration*

The parallel-port mode, I/O addresses, and IRQs are changeable from the BIOS Setup Utility. You can enable, disable or set the parallel port to auto. You can program the base I/O-address 378h (default), 3BCh or 278h. You can set the parallel port mode to output only, bi-directional, EPP and ECP. You can choose IRQ5 or IRQ7 as the parallel-port interrupt.

Refer to the I/O Device Configuration Submenu in the Appendix B: BIOS Operation chapter for additional information on configuration.

# **17. EIDE INTERFACES**

The *cool***MONSTER/S** feature UDMA EIDE controller interfaces compatible with IBM PC/XT and PC/AT embedded hard-disk drives. The board can support up to four IDE drives such as hard disks and a CD-ROM in a master/slave configuration. If you only use one drive, set it as the master.

The fast IDE controller supports PIO Mode 4 and bus master transfer as well as Ultra-DMA/33 synchronous DMA mode transfer.

## **17.1** *Connectors*

IDE interface 1 is available through Connector X12 (40 pins). This interface is designed in 0.1" grid for optimal connectivity to a 3.5" hard drive. IDE interface 2 is available through Connector X13 (44 pins.) It is designed in a 2mm grid for optimal connectivity to a 2.5" hard drive.

For IDE interface 1 a standard IDE cable can be used which is also available from Kontron (KAB-IDE-1, Part Number 96022-0000-00-0). There are several accessories available for IDE interface 2 connectivity.

You can use two cables to directly connect a hard disk in a 2.5" form factor (KAB-IDE-2MM, Part Number 96021-0000-00-0) or a 3.5" form factor (KAB-IDE-25, Part Number 96020-0000-00-0).

You can plug a KONTRON chipDISK, which is an EIDE hard disk that uses Flash technology, into the 2mm IDE interface and mechanically mount it by using a mini spacer on the chipDISK hole. You also can use a chipDISK adapter (chipDISK-ADA1, Part Number 96004-0000-00-0) or compact Flash adapter (CFC-ADA1, Part Number 96004-0000-00-2) for more disk support.

## **17.1.1. Primary EIDE Pin-out**

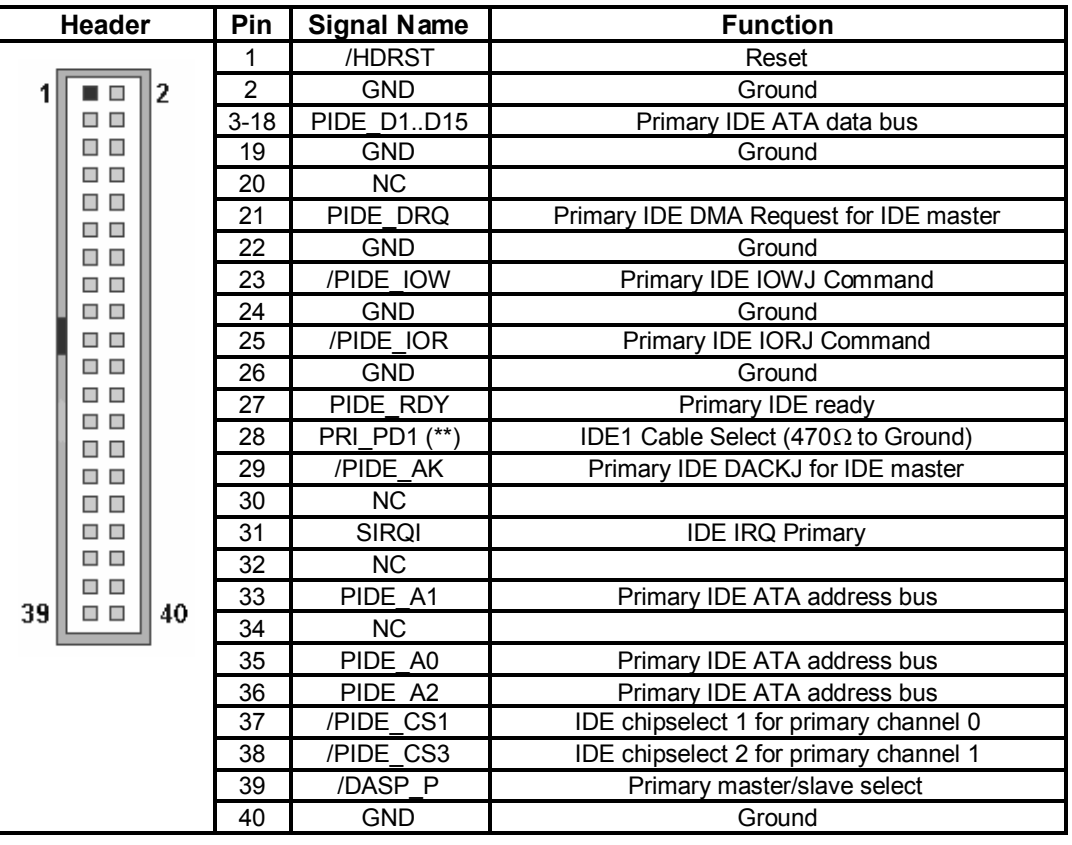

**Note**: **(\*\*)** This signal is only supported on boards since hardware revision CE?32 older boards don't support cable select drives.

To find the location of EIDE-controller interfaces, please see the Appendix E: Connector Layout chapter.

### **17.1.2. Secondary EIDE Pin-out**

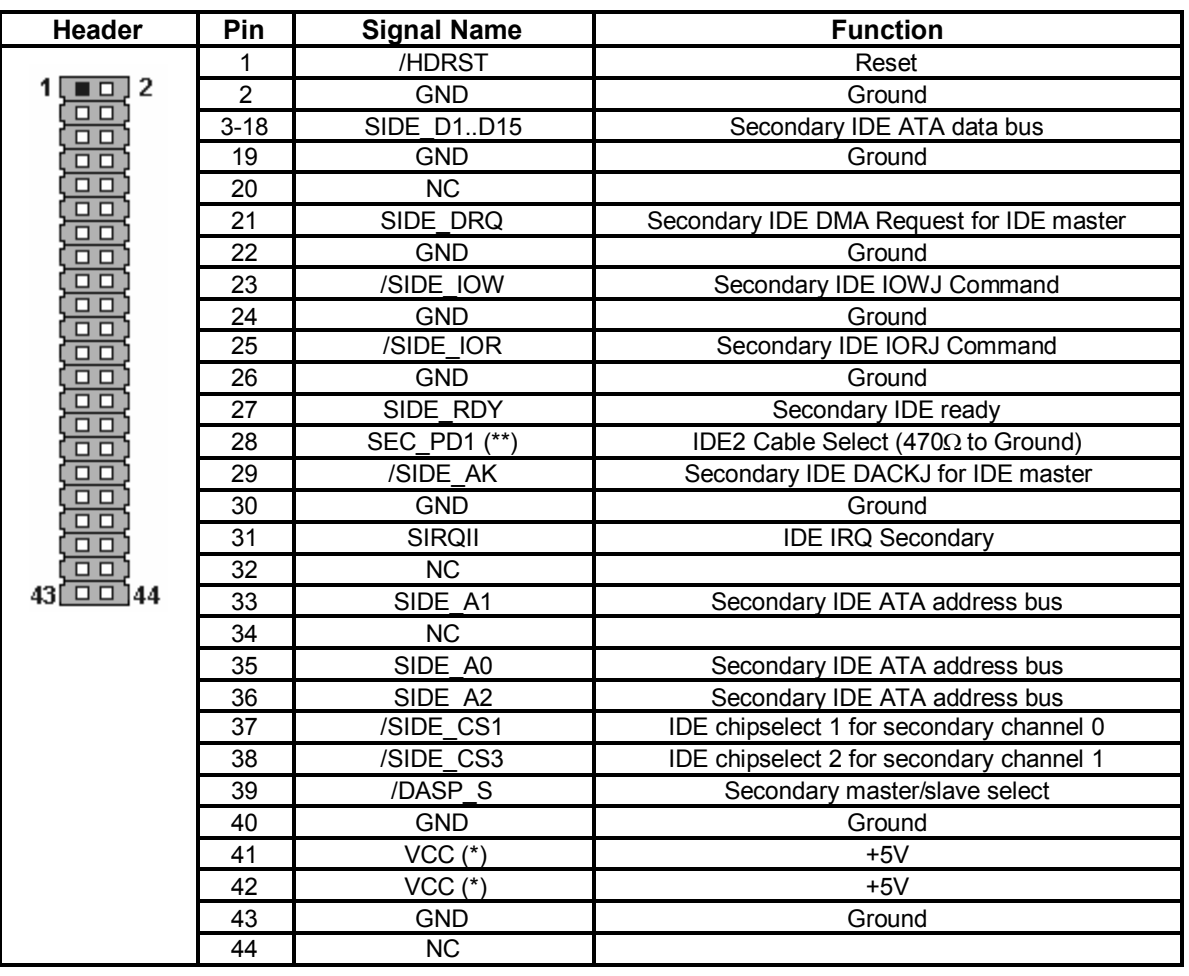

**Note**: **(\*)** To protect external power lines of peripheral devices, make sure that

- -- the wires have the right diameter to withstand maximum available current
- -- the enclosure of the peripheral device fulfils fire-protection requirements
- -- of IEC/EN 60950.

**(\*\*)** This signal is only supported on boards since hardware revision CE?32 older boards don't support cable select drives.

To find the location of EIDE-controller interfaces, please see the Appendix E: Connector Layout chapter.

# **17.2** *Signal Descriptions*

### **/HDRST (Reset)**

The reset signal is active low during power up and inactive thereafter.

### **DASP\_P, DASP\_S (Primary, secondary master/slave select)**

This signal drives a LED whenever a connected hard disk is being accessed or when a second drive is present. This signal is active low when the hard disk is busy.

# **17.3** *Configuration*

The EIDE interfaces offer several configuration settings. Refer to the Main Menu and I/O Device Configuration Submenu and the Master or Slave Submenu in the Appendix B: BIOS Operation chapter for additional information on configuration.

# **18. FLOPPY INTERFACE**

The floppy-drive controller can support two floppy drive disk drives (3.5" and 5.25") and densities that range from 360kB to 2.88MB. The controller is 100% IBM compatible.

## **18.1** *Connector*

The floppy disk interface is available on Connector X19 (34 pins).

The following table shows the connector pin-out.

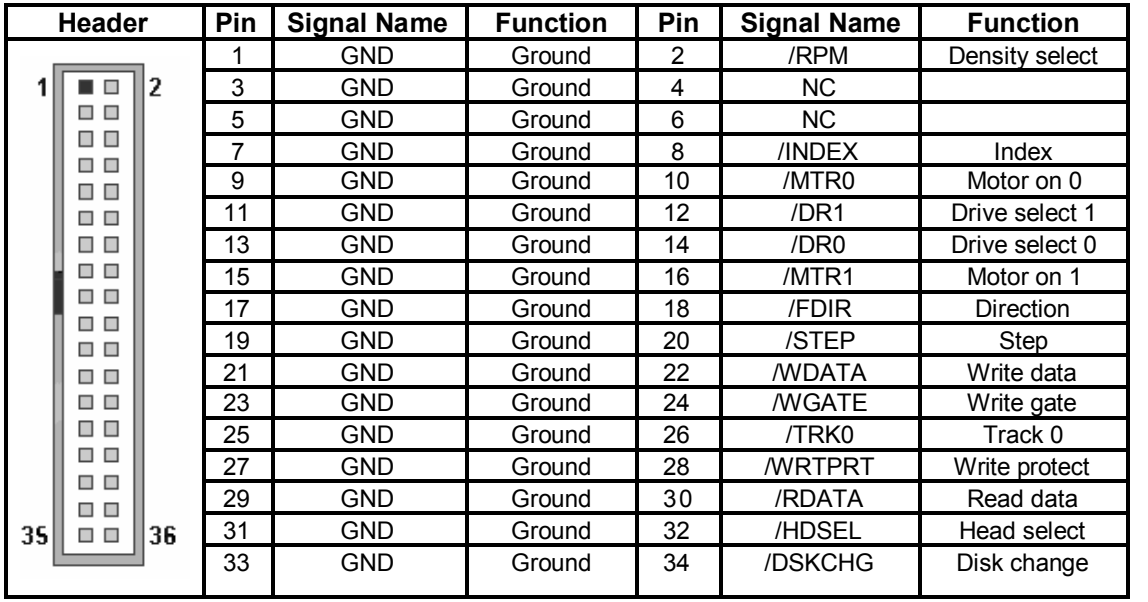

To find the location of floppy-drive interface, please see the Appendix E: Connector Layout chapter.

# **18.2** *Configuration*

You can configure floppy drive settings from the BIOS Setup Utility, using the I/O Device Configuration Submenu and the Main Menu. Density options range from 360 kilobits to 2.88MB. The default density is 1.44/1.25MB 3.5". See Appendix B: BIOS Operation for more information.

# **19. SOUND INTERFACE**

The **coolMONSTER/S** uses an ESS Solo-1 ™ PCI AudioDrive ® solution, which provides high-quality audio processing while maintaining full legacy DOS game compatibility. The Solo-1 forms a complete audio subsystem on a single chip.

#### **ESS Solo-1 (ES1938S) Features**:

- **Single, High-performance, Mixed-signal, 16-bit Stereo VLSI Chip**
- **PCI Bus Specification, Revision 2.1 Compliant**
- **Full Native DOS Games Compatibility, Via Three Technologies: – TDMA –DDMA – PC/PCI**
- **High-quality ESFM Music Synthesizer**
- **Dynamic Range (SNR) over 80 dB**
- **Integrated Spatializer ® 3-D Audio Effects Processor**

#### **Record and Playback Features**

- **Record, Compress, and Play Back Voice, Sound, and Music**
- **16-bit Stereo ADC and DAC**
- **Programmable Independent Sample Rates from 4kHz up to 48kHz for Record and Playback**
- **Full-duplex Operation for Simultaneous Record and Playback**

#### **Inputs and Outputs**

**Stereo Input for Auxiliary A (CD audio) and a Mono Input for Microphone**

#### **Mixer Features**

- **8-channel mixer with stereo inputs for auxiliary line, music synthesizer, digital audio (wave files),and mono input for microphone**
- **Programmable 6-bit logarithmic master volume control**

#### **Power**

**Advanced power management meets ACPI standards**

#### **Compatibility**

- **Supports PC games and applications for Sound Blaster and Sound Blaster Pro**
- **Supports Microsoft ® Windows Sound System ®**
- **Meets PC 97/PC 98 and WHQL specifications**

## **19.1** *Connector*

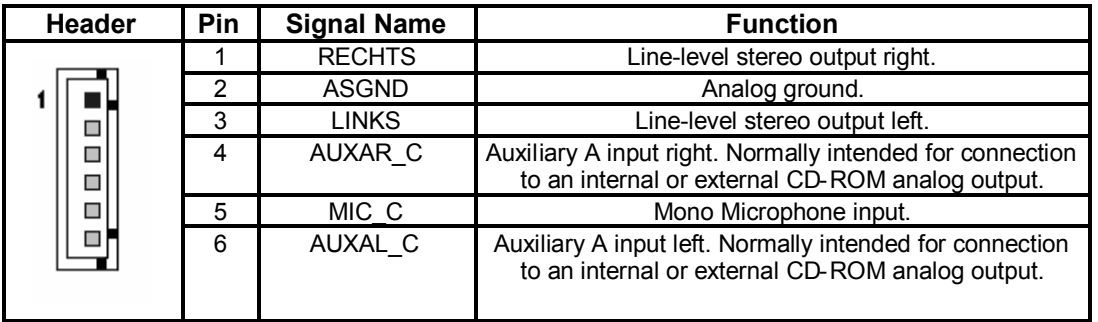

The sound connector is available through Connector X28 (6 pins). For mating connector information see Appendix E: Connector Layout.

# **19.2** *Configuration*

Please refer to the KONTRON Web site and the corresponding readme and setup/install files.

# **20. FEATURE INTERFACE**

## **20.1** *Connector*

The feature connector is available through Connector X6 (26 pins) and controls functions such as the PS/2 keyboard clock and data, hard-disk LED, USB serial bus port, and ATX power signals.

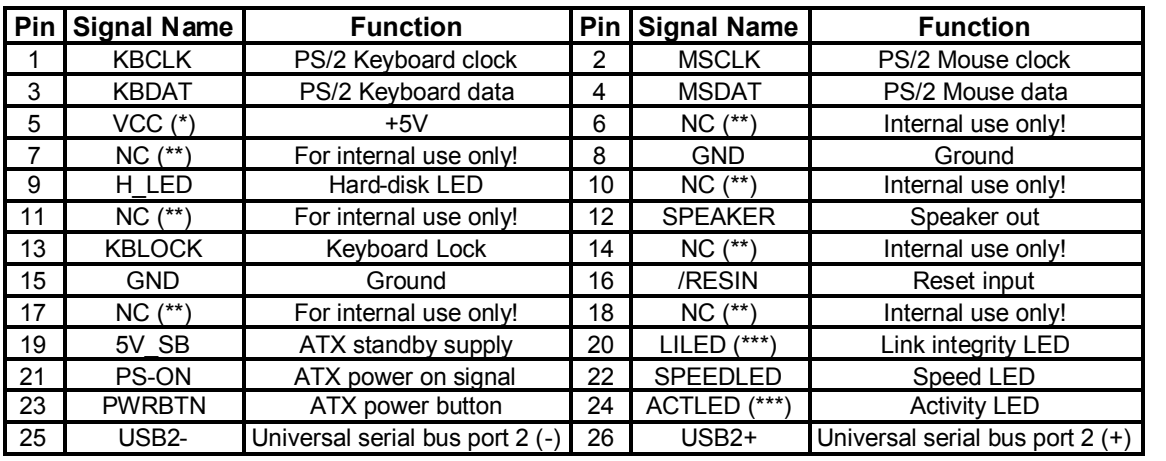

**Notes**: **(\*)** To protect external power lines of peripheral devices, make sure that

-- the wires have the right diameter to withstand maximum available current

-- the enclosure of the peripheral device fulfils fire-protection requirements

-- of IEC/EN 60950.

The current of the pins on this connector is limited to 0.5A.

**(\*\*)** Do not connect anything to these pins!

**(\*\*\*)** Since hardware revision CE?32 the LEDs for LINK and ACTIVITY are

already integrated in the RJ45 connector.

# **20.2** *Configuration*

You cannot configure the Feature interface from the BIOS Setup Utility.

# **20.3** *Signal Description*

### **KBCLK/KBDAT/MSCLK/MSDAT**

Keyboard and PS/2 mouse data and clock signal. Do not use the keyboard and the mouse signals at the same time as the signals on the front bracket.

### **H\_LED (Hard-disk LED)**

Showsthe activity on primary and secondary IDE drive. Connect the cathode of the LED to the H\_LED pin and the anode of the LED to the VCC supply voltage pin. The required 470R resistor is already mounted on board of the *cool***MONSTER/S**.

#### **SPEAKER (Speaker Out)**

This pin controls the speaker output. Connect the loudspeaker between this pin and GND.

#### **RESIN (Reset Input)**

You can use this pin as a low active hardware reset. Connect with GND to force a system hard reset condition.

### **LILED (Link Integrity LED)**

This pin indicates link integrity on the LAN. If the link is valid in either 10 or 100 MPS, the LED is on; if the link is invalid, the LED is off. Connect the cathode of the LED to the LILED pin and the anode of the LED to the VCC supply voltage pin. The required 470R resistor is already mounted on the board of the*cool***MONSTER/S**. Starting with hardware revision CE?32, the LED for the LINK has been integrated in the RJ45 connector.

#### **SPEEDLED (Speed LED)**

This pin indicates the speed of the LAN. The LED will be on at 100MPS and off at 10MPS. Connect the SPEEDLED pin with the cathode of a LED. Connect the cathode of the LED to the SPEEDLED pin and the anode of the LED to the VCC supply voltage pin. The required 470R resistor is already mounted on board of the *cool***MONSTER/S**.

### **ACTLED (Activity LED)**

This pin indicates either transmit or receive activity. When activity is present, the activity LED is on; when no activity is present, the LED is off. Connect the cathode of the LED to the ACTLED pin and the anode of the LED to the VCC supply voltage pin. The required 470R resistor is already mounted on board of the *cool***MONSTER/S**. Starting with hardware revision CE?32, the LED for the LINK has been integrated in the RJ45 connector.

### **USB2-/USB2+ (Universal Serial Bus Port 2 -/+)**

This is the serial data pair for USB Port 2.

#### **5V\_SB, PS-ON, PWRBTN (ATX Power Support Signals)**

For ATX support, connect the signals in the following manner:

- Connect **Pin 19** of Connector X6 with **Pin 9** of the ATX power connector (5V standby).
- Connect **Pin 21** of Connector X6 with **Pin 14** of the ATX power connector (power supply on).

When connected in the following manner, (**Pin 23** of feature Connector X6 – Button power on), you can switch the board on with the key T1 and switch it off by using the power down option implanted in the particular OS such as Windows 9X.

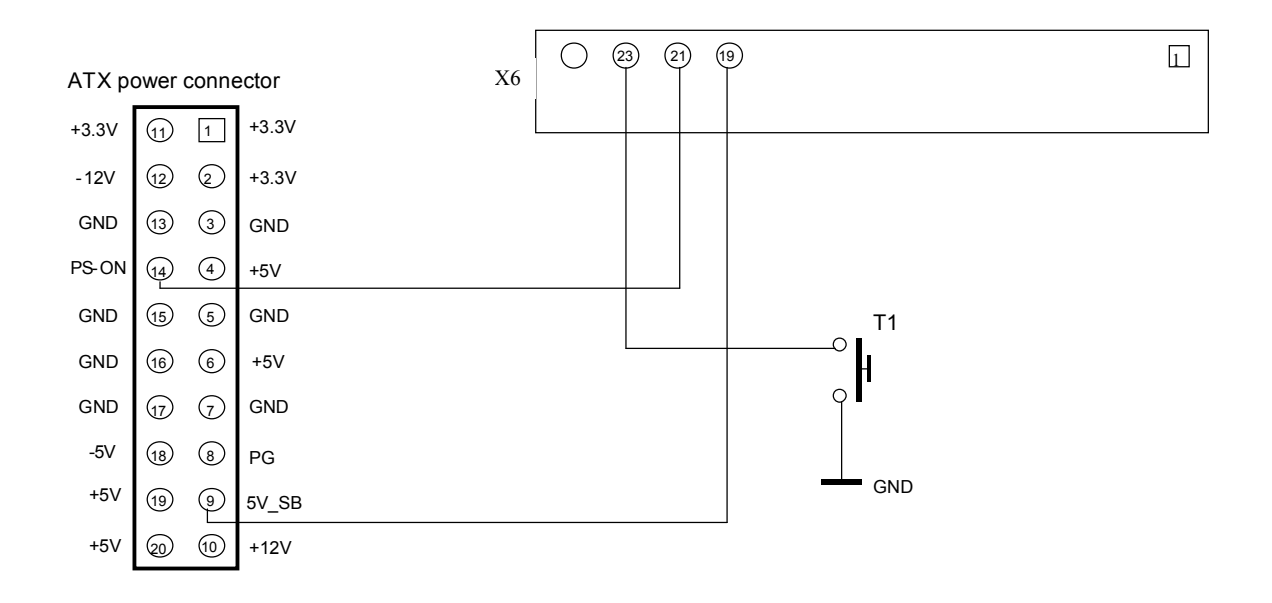

### **NC (Internal Use Only!)**

Do not connect any connector to this pan. Otherwise you could create a hazard to system, make the system instable, or even destroy it.

# **21. FAN INTERFACE**

Normally the *cool***MONSTER/S** isshipped without active cooling, but if required, you can use the fan interface to connect your own fan to cool the CPU. This connector supports +12V fans only. The +12V are not generated onboard of the *cool***MONSTER/S** and have to be supplied externally through the bus or power connector.

# **21.1** *Connector*

The fan interface is available on Connector X3 (2 pins).

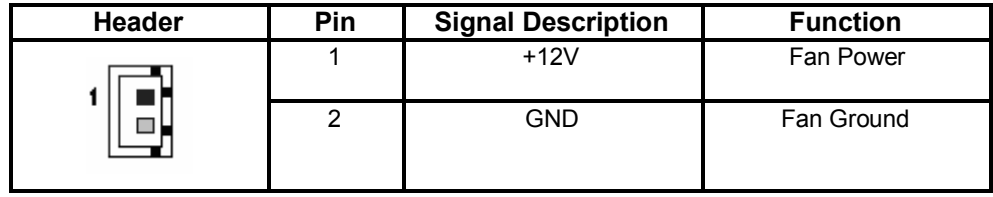

For the location of the fan connector see Appendix E: Connector Layout.

# **21.2** *Configuration*

You do not need to configure this feature.

# **22. POWER INTERFACE**

The *cool***MONSTER/S** is not a replacement for a power supply. It is a +5V only board. Additional voltages (+12V, -12V, and -5V as well as +3.3V for external PCI-devices) are not generated onboard. If peripheral devices require these voltages, they have to be supplied through the backplane and the PISA bus.

In some applications, the *cool***MONSTER/S** is intended for use as stand-alone module without a backplane. You need to have a power connector available on the board for direct power supply.

Power signals from Connector X6 are not meant to supply power.

## **22.1** *Connector*

The power connector is available through the Connector X4 (5 pins) and enables +5V and +12V power supplies to the system. For ATX power supply signals, refer to additional information in the Feature Connector section.

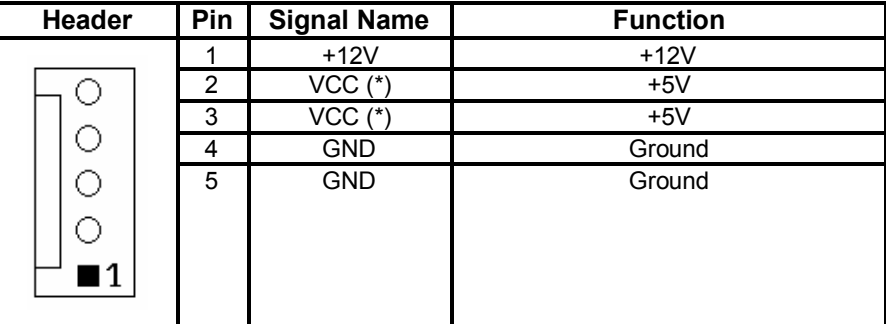

The connector is from manufacturer MOLEX. To find the location of the connector and obtain information about mating connector, see Appendix E: Connector Layout.

**Notes**: **(\*)** To protect external power lines of peripheral devices, make sure that

- -- the wires have the right diameter to withstand maximum available current
- -- the enclosure of the peripheral device fulfils fire-protection requirements
- -- of IEC/EN 60950.

The current of the pins on this connector is limited to 7A/pin.

# **22.2** *Configuration*

In the BIOS Setup Utility, you can set up a power-management system to reduce the amount of energy used after specified periods of inactivity. The setup menu supports:

- **Full On State**
- **Standby State with Partial Power Reduction**
- **Suspend State with Full Power Reduction**

# **23. WATCHDOG TIMER**

Thewatchdog timer is integrated in the chipset of the *cool***MONSTER/S** and can issue a reset to the system or generate a non-maskable interrupt (NMI). The watchdog timer circuit has to be triggered within a specified time by the application software. If the watchdog is not triggered because proper software execution fails or a hardware malfunction occurs, it will reset the system or generate the NMI.

# **23.1** *Configuration*

You can set the watchdog timer to disabled, reset or NMI mode. You can specify the delay time from 1 second up to 30 minutes and the timeout (trigger period) from 0.4 seconds up to 10 minutes. The delay time is the time until the watchdog gets active the first time and the timeout starts to count down. The timeout is the time the watchdog has to be triggered within. You can make the initialization settings in the BIOS setup. Refer to the Watchdog Settings Submenu in the Appendix B: BIOS Operation chapter for information on configuration.

# **23.2** *Programming*

### **23.2.1.Initialization**

You can initialize the watchdog timer from the BIOS setup. You also can set up the initialization from the application software with the help of the JIDA (Jumptec Intelligent Device Architecture) programmer's interface or by using low-level programming.

### **23.2.2. Trigger**

The watchdog needs to be triggered out of the application software within a specified timeout period. You can only do this in the application software by using low-level programming or with help of the JIDA programmer's interface.

For information about the low-level programming for the watchdog timer, refer to the Application Note WdogLEU2\_3\_E???.DOC. It can be requested from the Kontron technical support.

For information about the JIDA programmer's interface refer to the JIDA BIOS extension section in the Appendix B: BIOS chapter and separate documents available in the JIDA software packages on the Kontron Web site.

# **24. APPENDIX A: SYSTEM-RESOURCE ALLOCATION**

# **24.1** *Interrupt Request (IRQ) Lines*

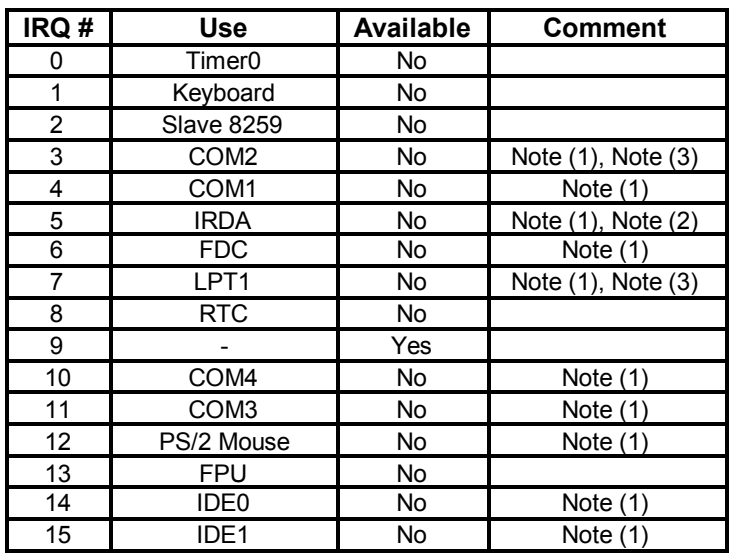

#### **Notes**:

(1) If the "used for" device is disabled in setup, the corresponding interrupt is available for other devices.

(2) Possible setting for LPT1. IRQ7 is the default setting.

(3) Possible setting for IRDA. IRQ5 is the default setting.

# **24.2** *Direct Memory Access (DMA) Channels*

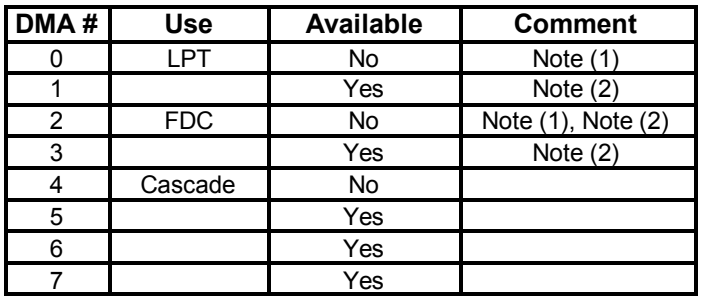

#### **Notes**:

(1) If the "used for" device is disabled in setup, the corresponding DMA channel is available for other devices.

(2) Possible setting for LPT1 if configured for ECP mode.

# **24.3** *Memory Map*

The *cool***MONSTER/S** processor modules can support up to 256MB of memory. The first 640KB of DRAM are used as main memory.

Using DOS, you can address 1MB of memory directly. Memory area above 1MB (high memory, extended memory) is accessed under DOS via special drivers such as HIMEM.SYS and EMM386.EXE, which are part of the operating system. Please refer to the operating system documentation or special textbooks for information about HIMEM.SYS and EMM386.EXE.

Other operating systems (Linux or Windows versions) allow you to address the full memory area directly.

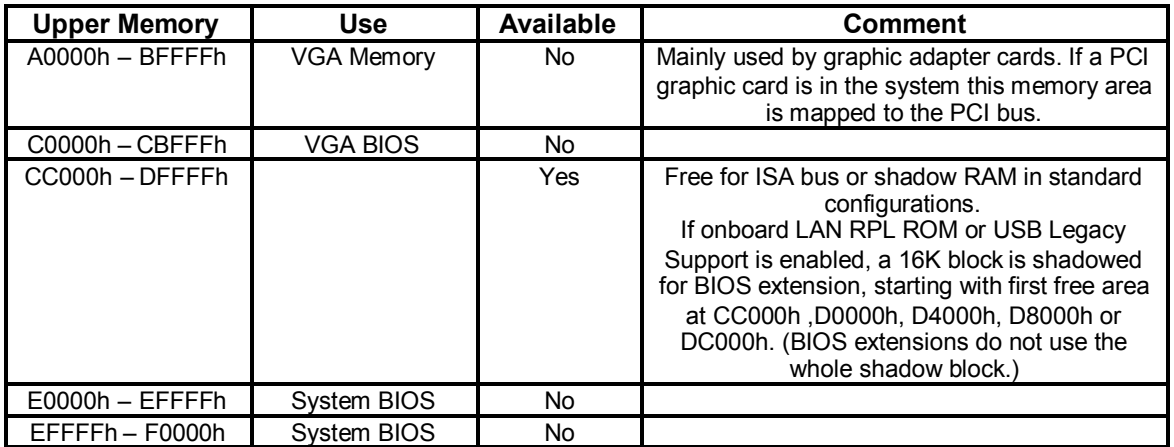

### **24.3.1. Using Expanded Memory Managers**

*cool***MONSTER/S** extension BIOSes can be mapped to an upper memory area. (See previous table.) Some add-on boards also have optional ROMs or use drivers that communicate with their corresponding devices via memory mapped I/O such as dual-ported RAM. These boards must share the upper memory area with the Expanded Memory Manager's EMS frame. This often causes several problems.

Most EMMs scan the upper memory area for extension BIOSes (optional ROMs) and choose a free memory area for their frame if it is not explicitly set. Normally, they are not always capable of detecting special memory-mapped I/O areas. You need to tell the EMM which memory areas are not available for the EMS frames, which is most of the time done by using special exclusion parameters.

If the Expanded Memory Manager you use cannot detect extension BIOSes (optional ROMs), make sure you excluded all areas in the upper memory, which are used by extension BIOSes, too. Your instruction in the CONFIG.SYS concerning the Expanded Memory Manager should look like this: (question marks for location of extension BIOS).

#### **MS-DOS Example**

DEVICE=EMM386.EXE X=????-???? X=E000-FFFF

**Note**: When booting up your system using this configuration under MS-DOS, the exclusion of area F000 to FFFF causes a warning. Microsoft reports that this message will always appear when the F000 segment lies in the shadow RAM. This is a bug of EMM386, not the coolMONSTER.

Please read the technical manuals of add-on cards used with the coolMONSTER for the memory areas they use. If necessary, also exclude their memory locations to avoid a conflict with EMM386.

# **24.4** *I/O Address Map*

The I/O-port addresses of the *cool***MONSTER/S** are functionally identical with a standard PC/AT. All addresses not mentioned in this table should be available. We recommend that you do not use I/O addresses below 0110hex with additional hardware for compatibility reasons, even if available.

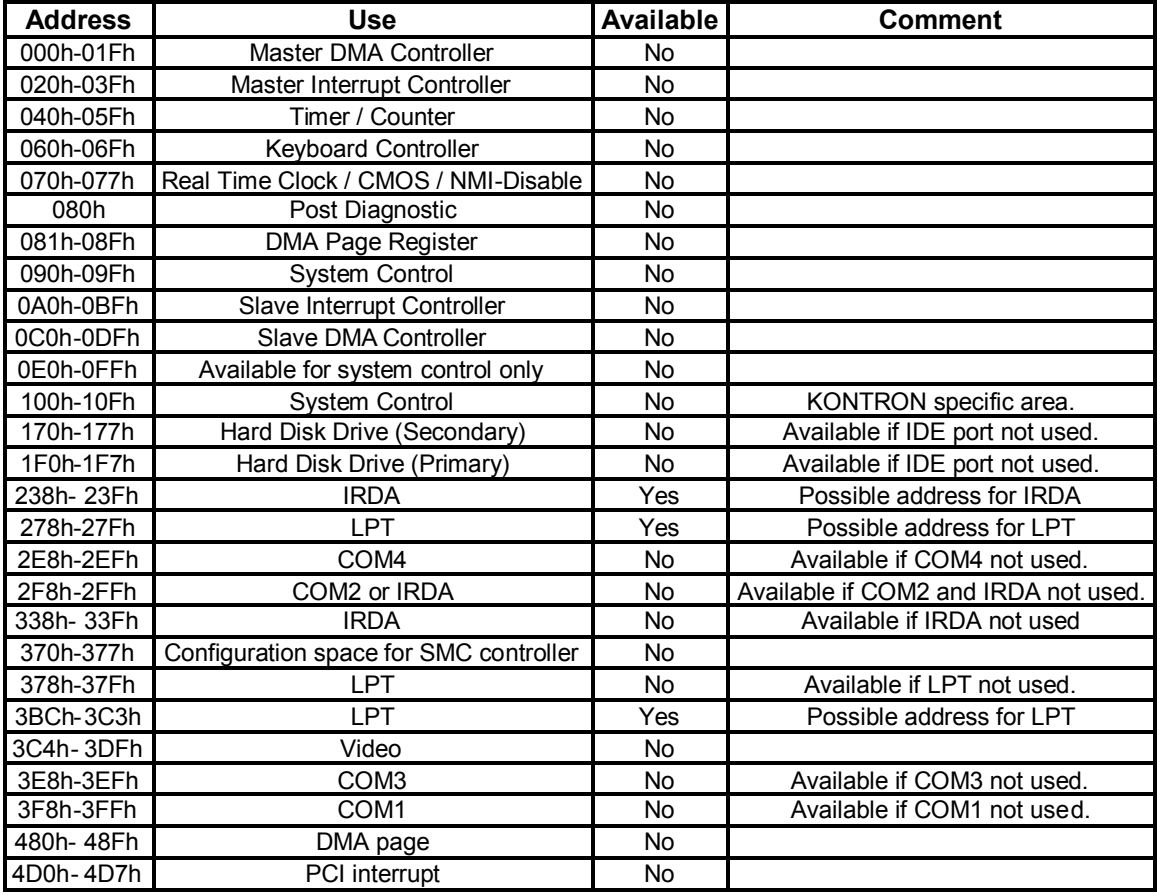

#### **Note**:

The I/O port addresses of the additional serial ports COM C and COM D are mirrored every 800hex because the address decoding of the SMsC controller is only done with address lines SA0 to SA10.

# **24.5** *Peripheral Component Interconnect (PCI) Devices*

All devices follow the PCI 2.1 specification. The BIOS and OS control memory and I/O resources. Please refer to the PCI 2.1 specification for details.

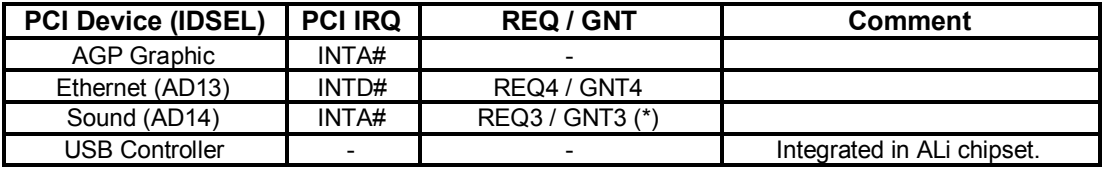

**Note**: (\*) The PISA specification allows 4 external masters (REQ0, REQ1, REQ2, REQ3). Because REQ3 is already used by onboard Sound, the  $4<sup>th</sup>$  external PCI slot is not capable of bus master operation.

# **25. APPENDIX B: BIOS OPERATION**

The *cool***MONSTER/S** comes with a Phoenix BIOS 4.0, Release 6.0, which is located in the onboard Flash EEPROM in compressed form. The device has an 8-bit access. The shadow RAM feature offers faster access (16 bit). You can update the BIOS using a Flash utility. For complete Phoenix BIOS 4.0 information, visit the Phoenix Technologies Web site.

# **25.1** *Determining the BIOS Version*

To determine the BIOS version of the *cool***MONSTER/S**, immediately press the <**Pause/Break**> key on your keyboard as soon as you see the following text display in the upper left corner of your screen:

PhoenixBIOS 4.0 Release 6.0 Copyright 1985-2000 Phoenix Technology Ltd. All Rights Reserved Kontron(R) BIOS Version <LEU3R112> (C)Copyright 2004 Kontron Embedded Modules GmbH

Whenever you contact technical support about BIOS issues, providing a BIOS version <LEU3R???> is especially helpful.

The system BIOS provides additional information about the board's serial number, CPU, and memory information by displaying information similar to the following:

S/N: **YL4240011** CPU = Pentium with MMX266 MHz 637K System RAM Passed 63M Extended RAM Passed 512K Cache SRAM Passed System BIOS shadowed Video BIOS shadowed UMB upper limit segment address: E823

The board's serial number has value to technical support. *cool***MONSTER/S** serial numbers always start with YL and are followed by six or seven digits. The first digit represents the year of manufacturing, the next two digits stand for the lot number, and the last three or four digits are the number of the board in that lot.

In the example above, the board with the serial number YL4240011 was manufactured in year 2004, lot 24 of that year, and is board number 11 of that lot.

# **25.2** *Configuring the System BIOS*

The PhoenixBIOS setup utility allows you to change system behavior by modifying the BIOS configuration. Setup-utility menus allow you to make changes and turn features on or off.

BIOS setup menus represent those found in most models of the *cool***MONSTER/S***.* The BIOS setup utility for specific models can differ slightly.

#### **Note:**

Selecting incorrect values can cause system boot failure. Load setup-default values to recover by pressing <F9>.

### **25.2.1. Start Phoenix BIOS Setup Utility**

To start the Phoenix BIOS Setup Utility, press the <**F2**> key when the following string appears during boot up.

Press <F2> to enter Setup

The Main Menu then appears.

### **25.2.2. General Information**

The **Setup Screen** is composed of several sections:

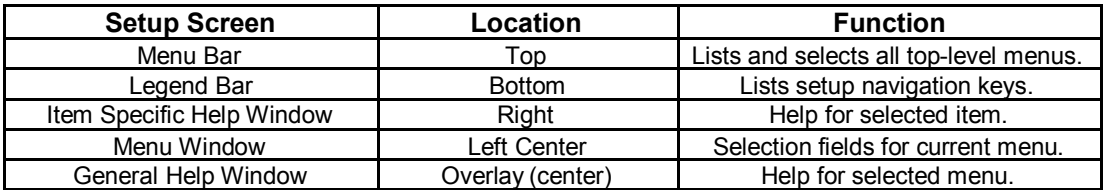

#### **Menu Bar**

The menu bar at the top of the window lists different menus. Use the left/right arrow keys to make a selection.

#### **Legend Bar**

Use the keys listed in the legend bar on the bottom to make your selections or exit the current menu. The table below describes the legend keys and their alternates.

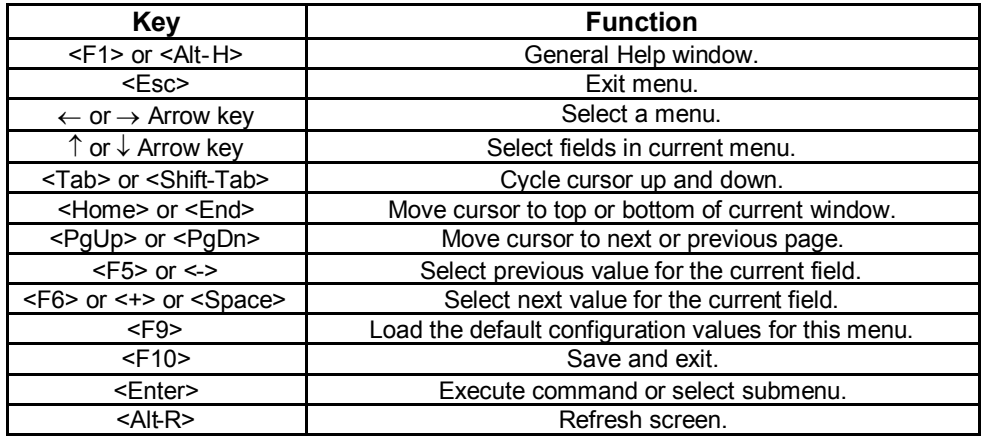

#### **Selecting an Item**

Use the  $\uparrow$  or  $\downarrow$  key to move the cursor to the field you want. Then use the + and - keys to select a value for that field. **Save Value** commands in the **Exit** menu save the values displayed in all menus.

### **Displaying Submenus**

Use the  $\leftarrow$  or  $\rightarrow$  key to move the cursor to the submenu you want. Then press <Enter>. A pointer () marks all submenus.

### **Item Specific Help Window**

The Help window on the right side of each menu displays the Help text for the selected item. It updates as you move the cursor to each field.

#### **General Help Window**

Pressing <**F1**> or <**ALT-F1**> on a menu brings up the General Help window that describes the legend keys and their alternates. Press <**Esc**> to exit the General Help window.

# **25.3** *Main Menu*

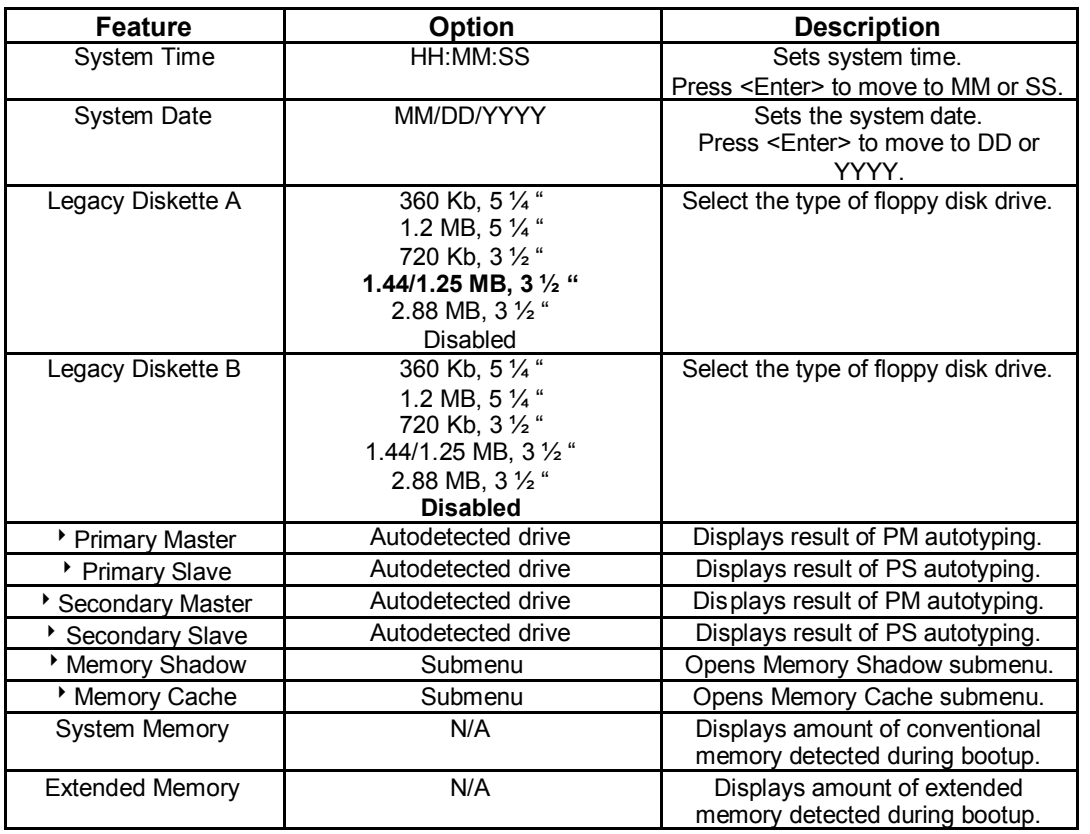

## **25.3.1. Master or Slave Submenus**

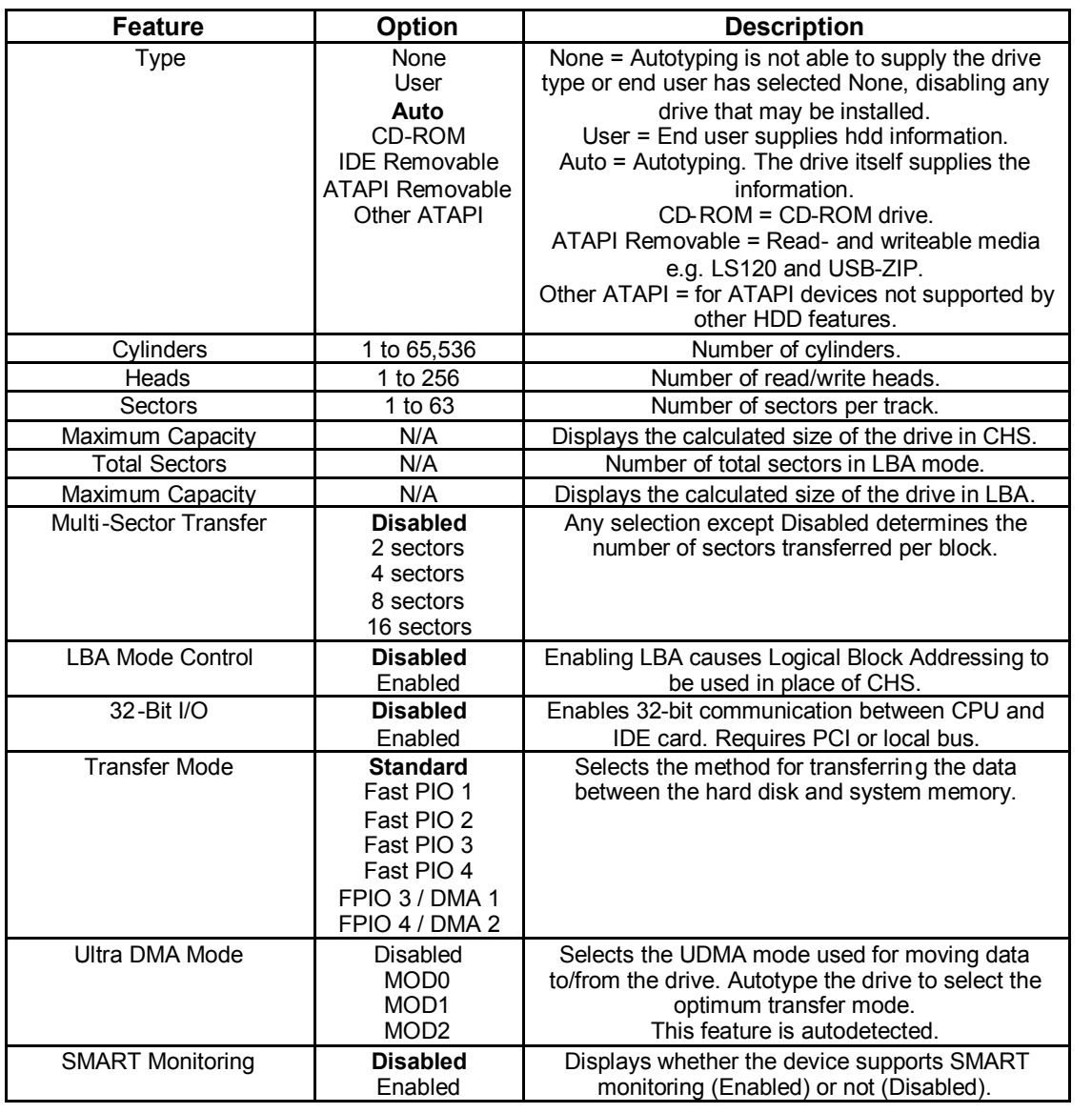

## **25.3.2. Memory Shadow Submenu**

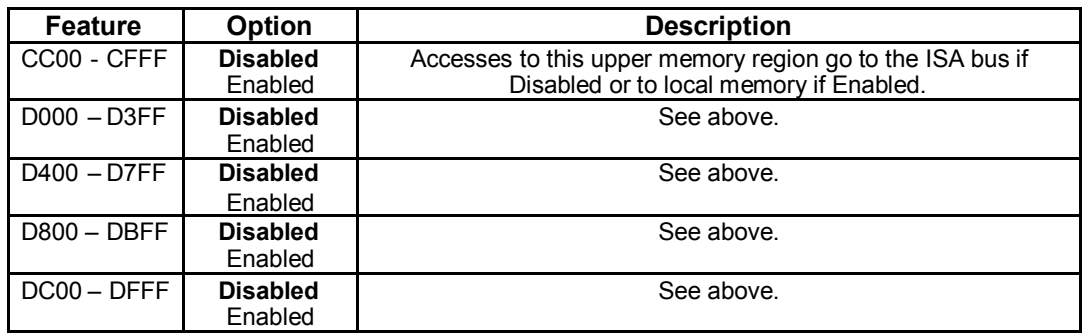

**Note:** In the Option column, bold represents default settings.

## **25.3.3. Memory Cache Submenu**

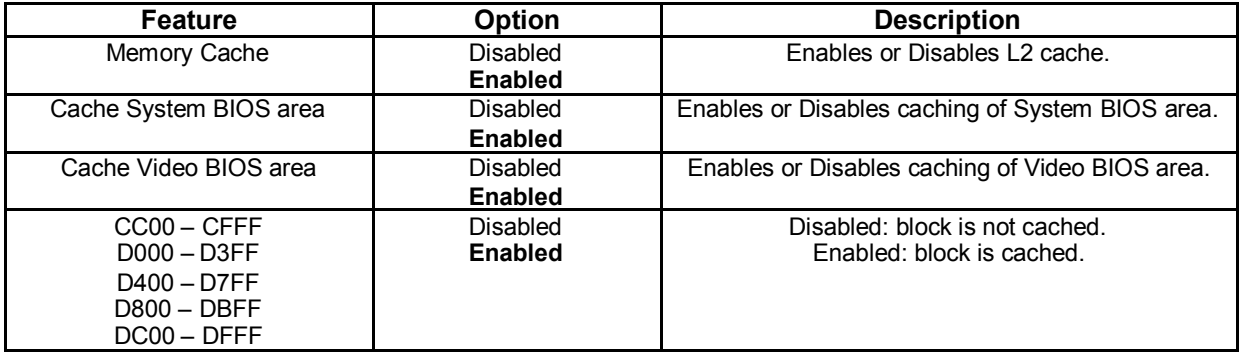

### **25.3.4. Advanced Menu**

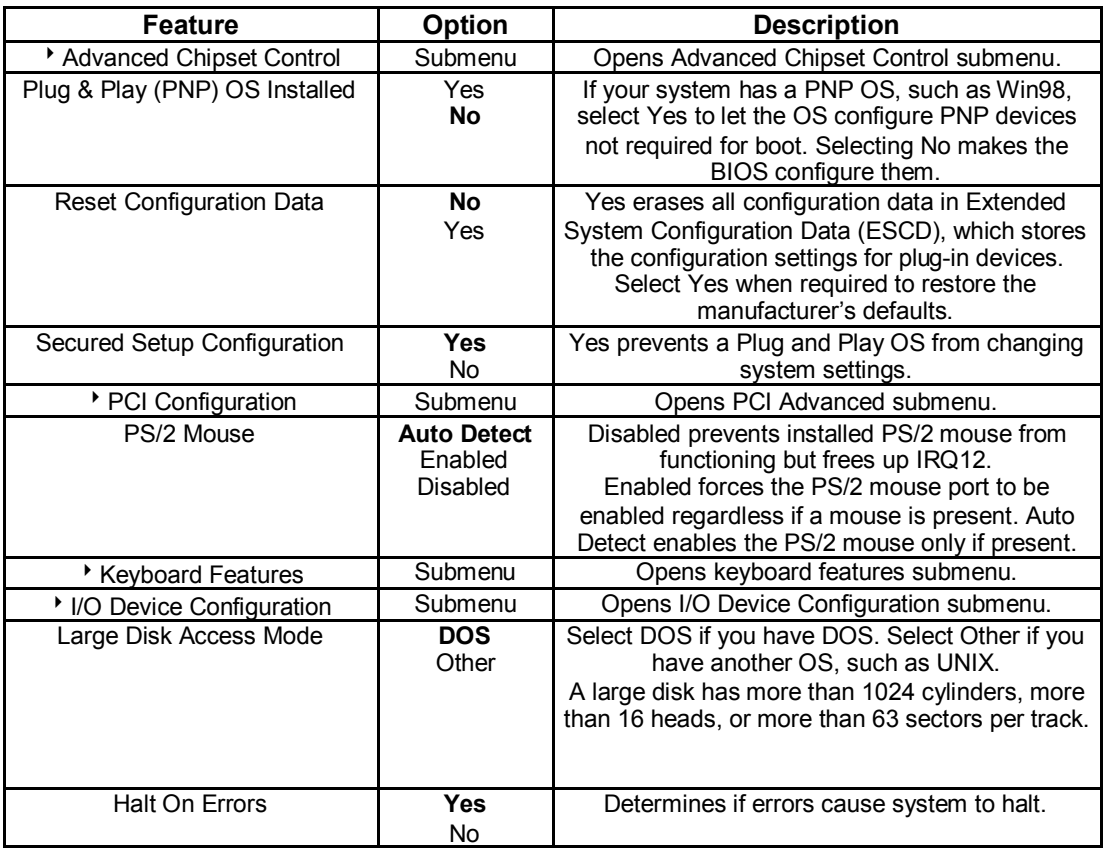

## **25.3.5. Advanced Chipset Control Submenu**

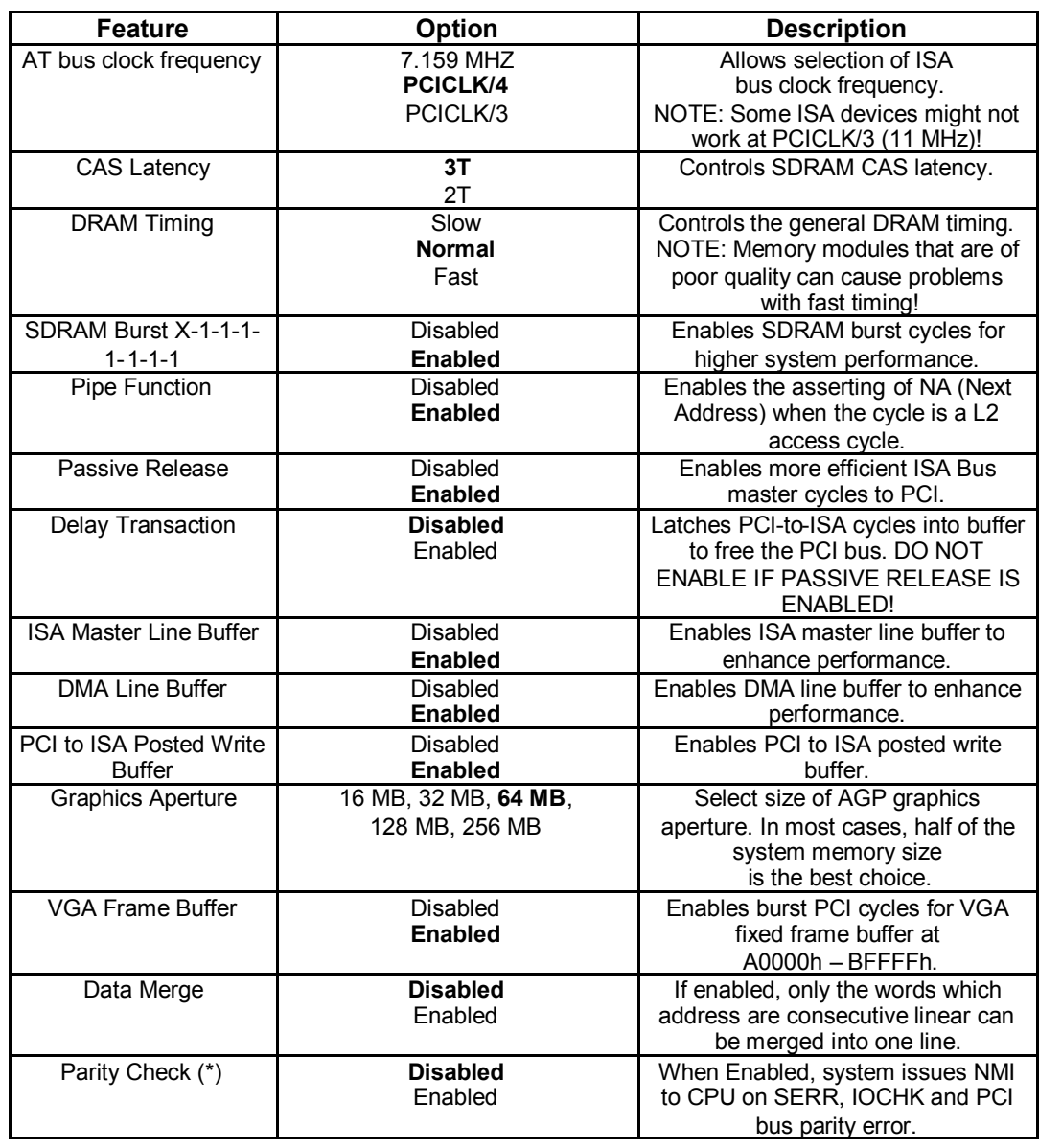

**Note**: In the Option column, bold represents default settings. (\*) Available since BIOS version LEU3R111.

## **25.3.6. PCI Configuration Submenu**

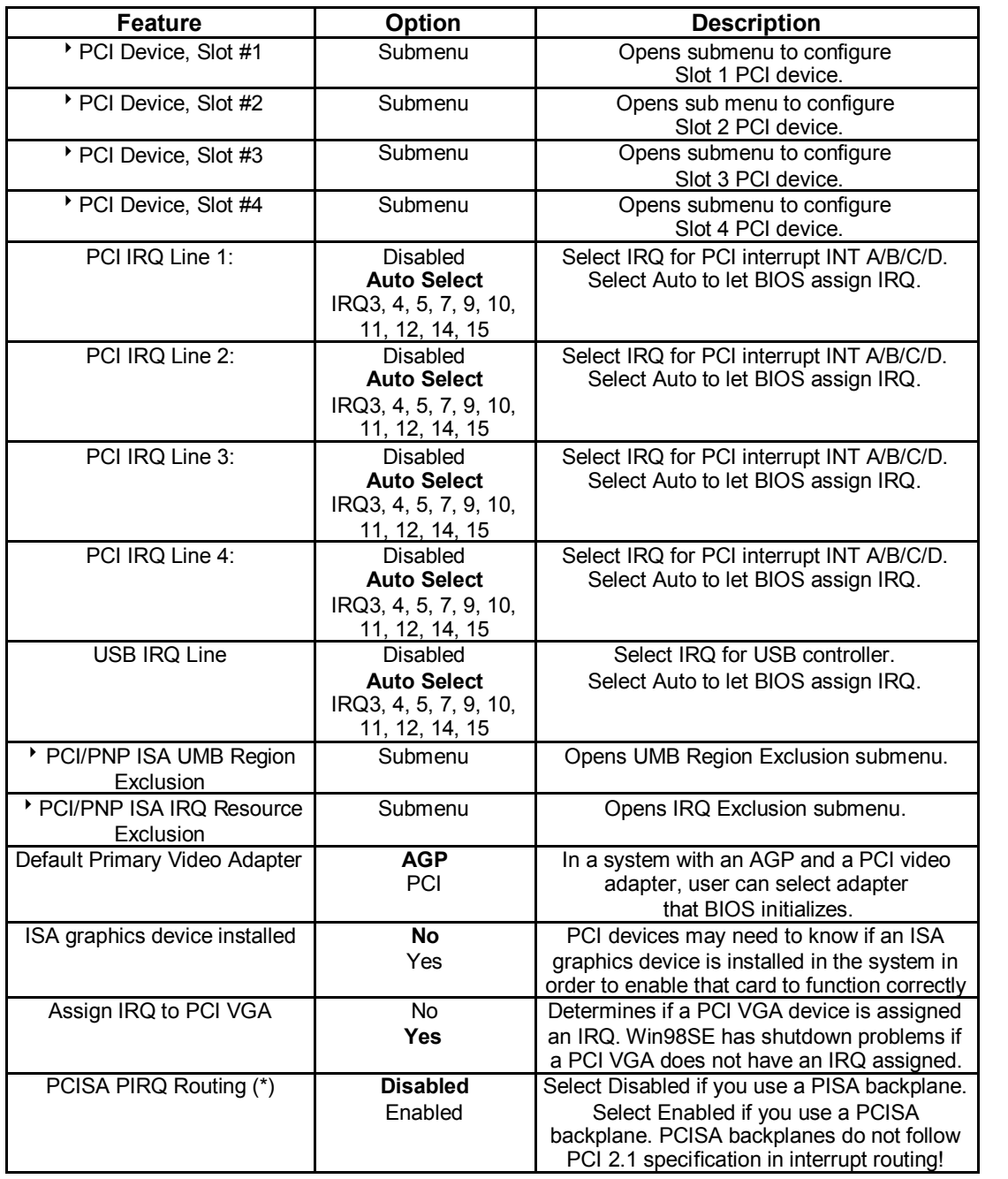

**Notes:** In the Option column, bold represents default settings. (\*) Available since BIOS version LEU3R112.

### **25.3.7. PCI Device, Slot #X sub menu:**

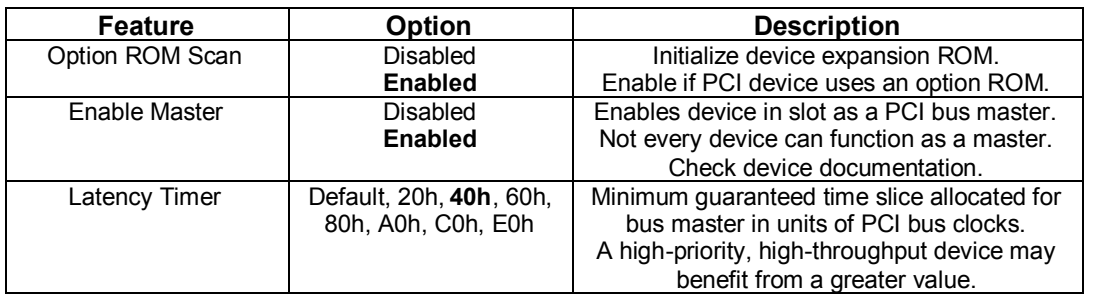

**Note**: In the Option column, bold represents default settings.

### **25.3.8. PCI/PNP ISA UMB Region Exclusion Submenu**

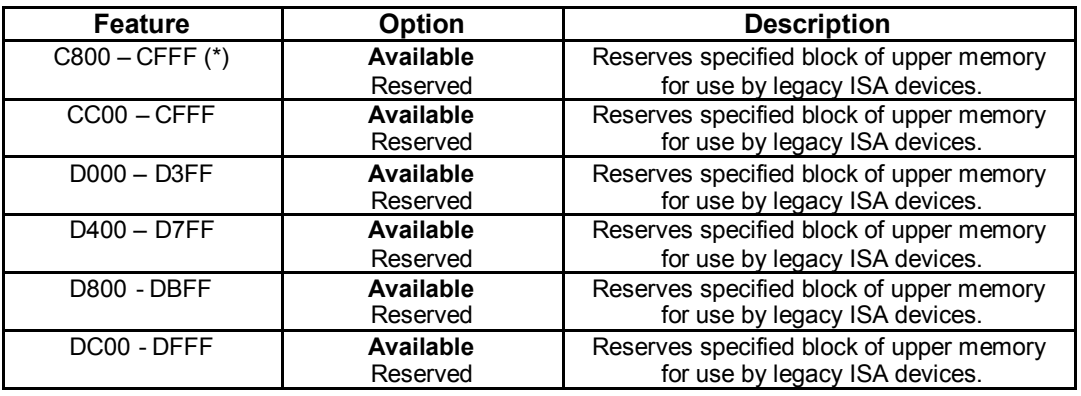

**Note**: In the Option column, bold represents default settings. (\*) Only set this block to reserved, when using an external graphic card. Internal graphic controller can only work correctly when available!

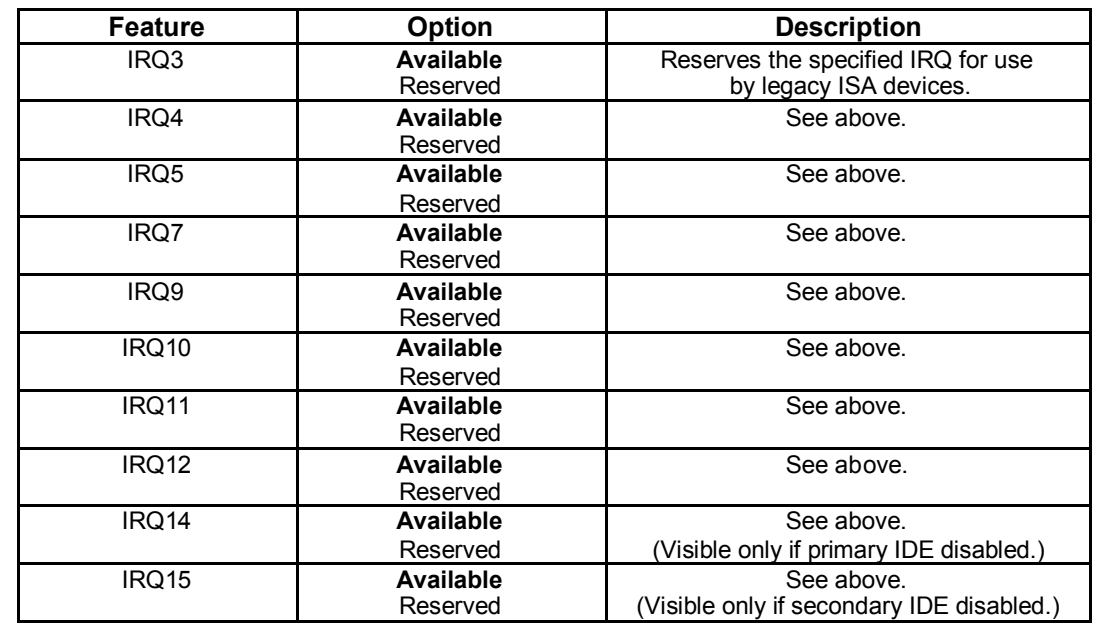

## **25.3.9. PCI/PNP ISA IRQ Resource Exclusion Submenu**

**Note**: In the Option column, bold represents default settings.

## **25.3.10. Keyboard Features Submenu**

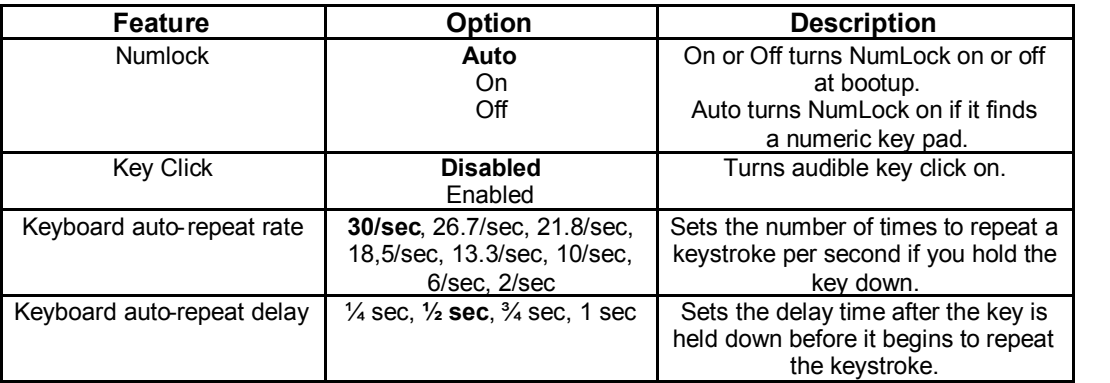

# **25.3.11. I/O Device Configuration Submenu**

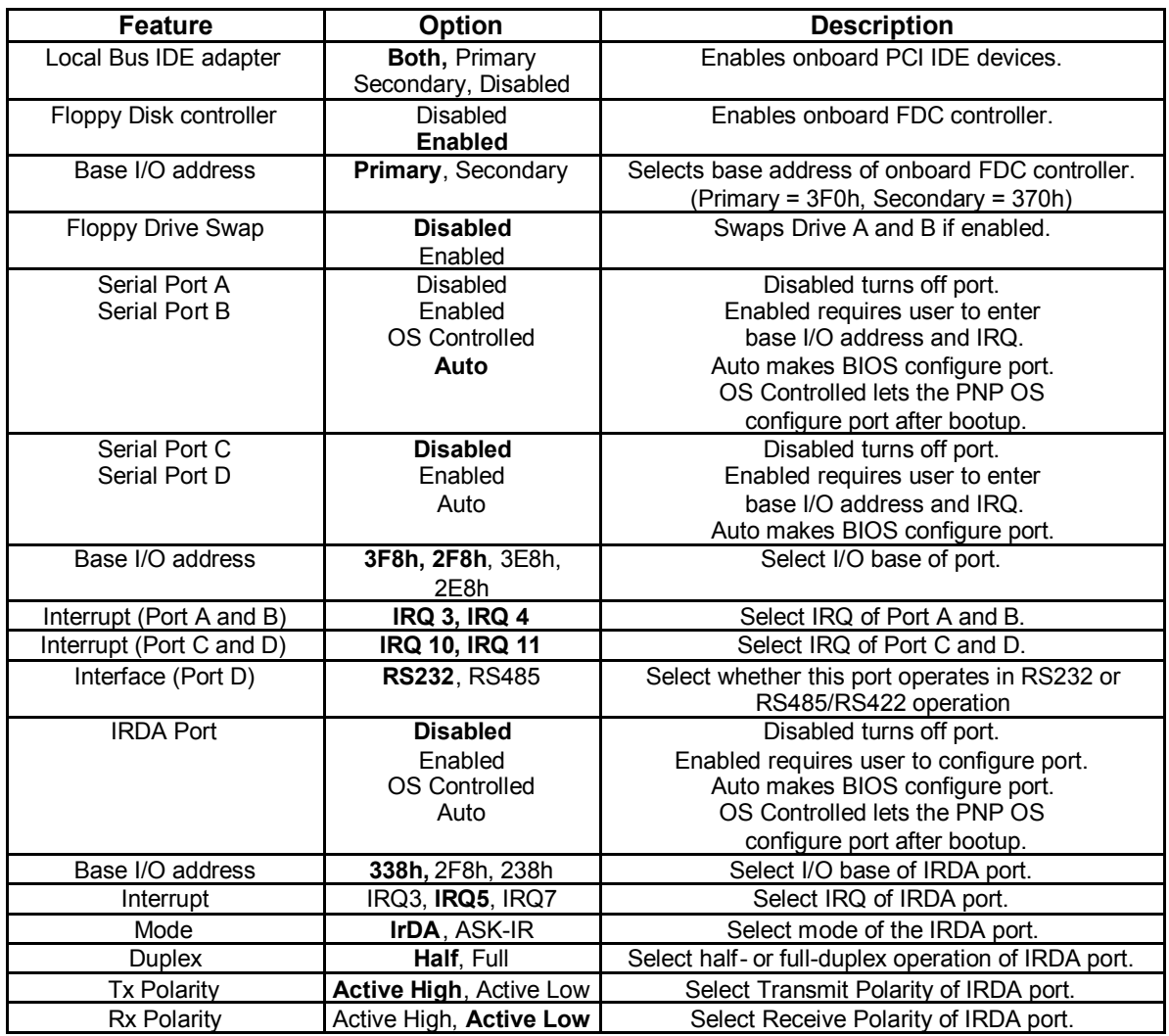

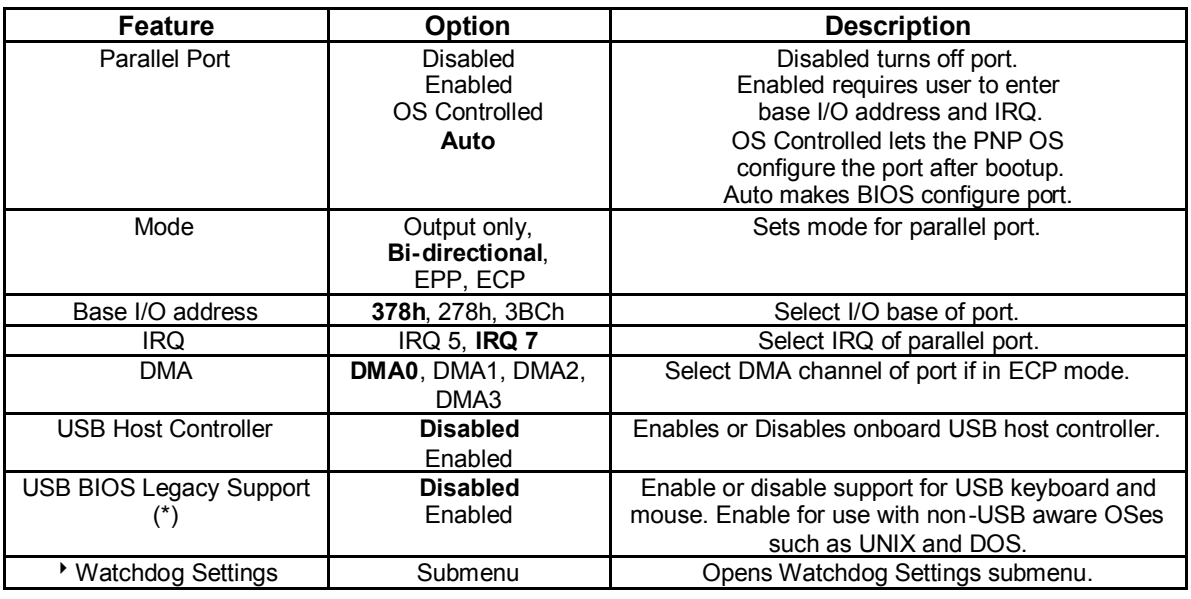

**Notes**: In the Option column, bold represents default settings.

(\*) If BIOS Legacy USB Support is enabled, a 16kB block of upper memory in the area from CC000h to E7FFFh will be used for USB. This area is located dynamically from the upper location at E4000h-E7FFFh down to the lower location at CC000h-CFFFFh. The BIOS reports a resource conflict if it cannot find a free 16kB block in that area.

### **25.3.12. Watchdog Settings Submenu**

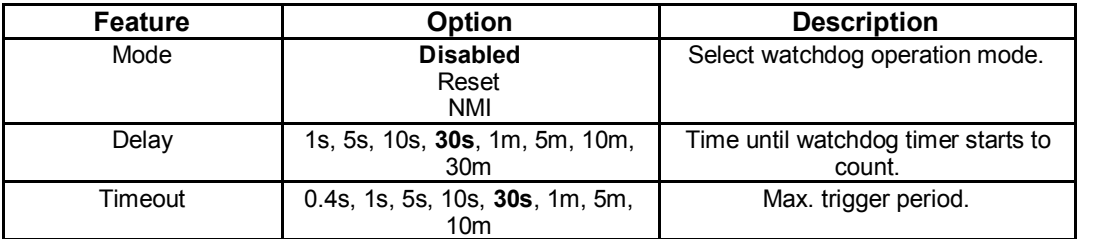

# **25.4** *Security Menu*

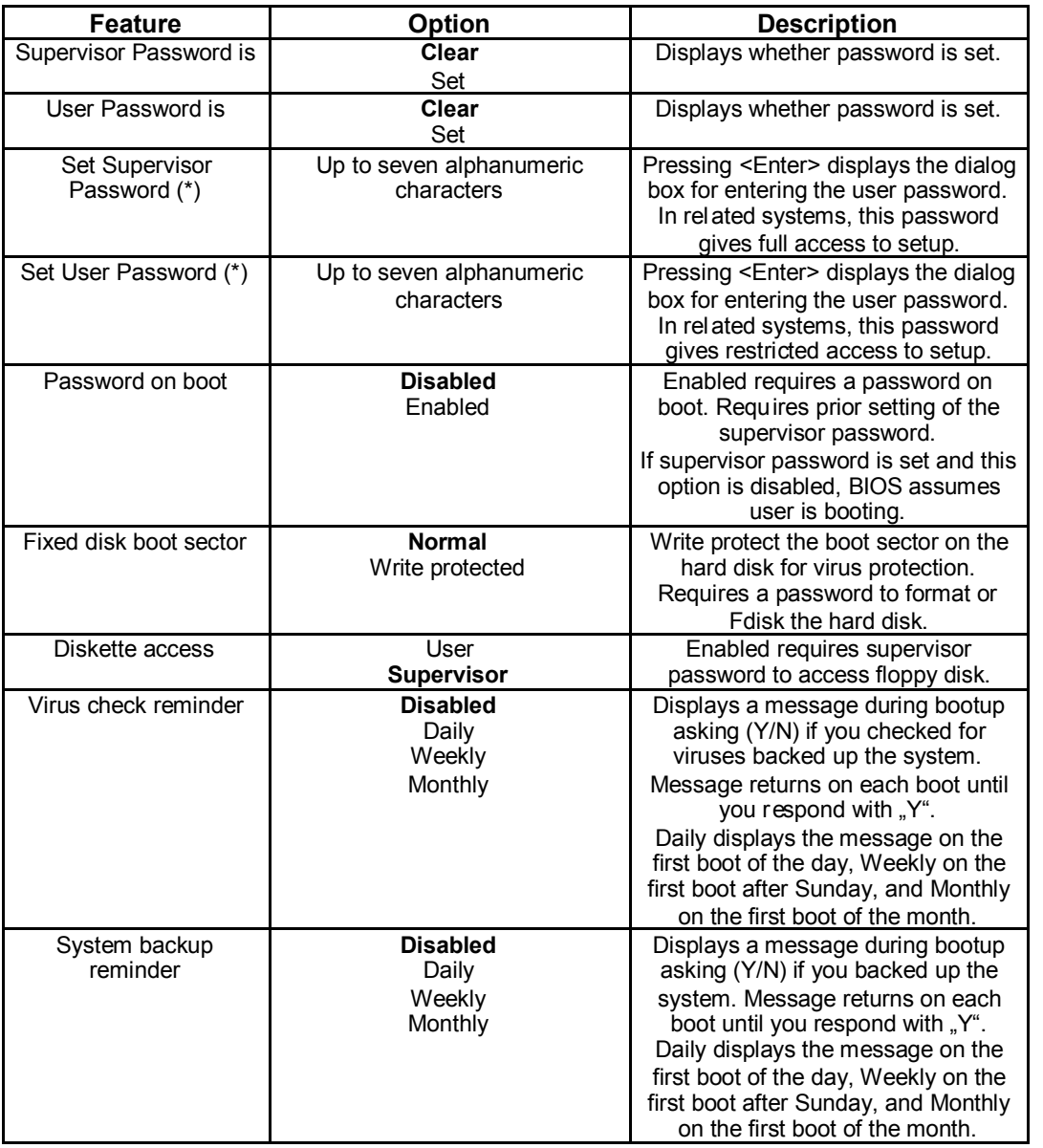

- (\*) Enabling Supervisor Password requires a password for entering Setup.
- -- Passwords are not case sensitive.
- -- User and Supervisor passwords are related. A User password is possible only
- -- if a Supervisor password exists.

## **25.5** *Power Menu*

A power-management system reduces the amount of energy used after specified periods of inactivity. The setup menu supports:

- **Full On State**
- **Standby State with Partial Power Reduction**
- **Suspend State with Full Power Reduction**

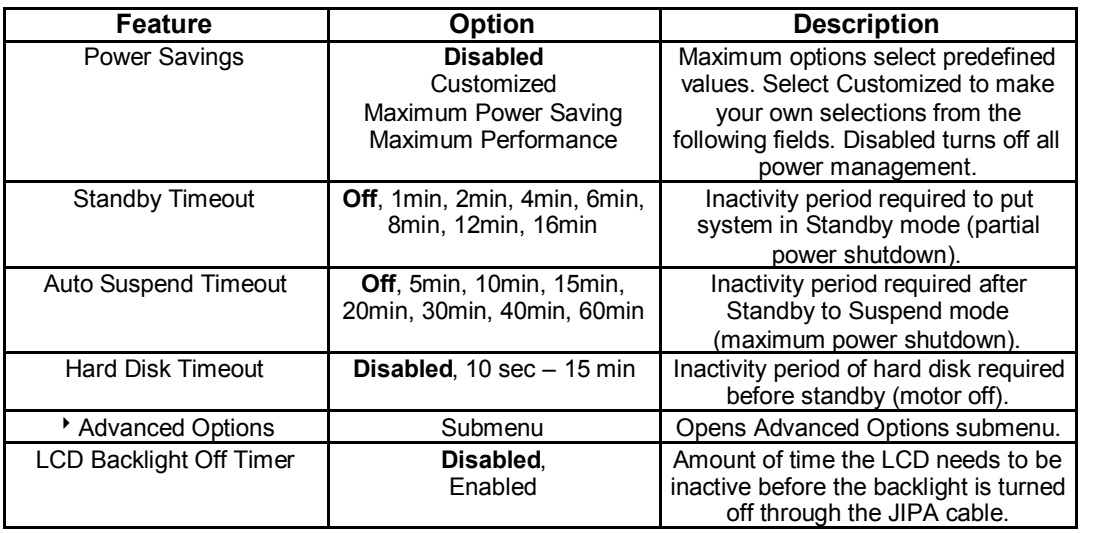

**Notes**: In the Option column, bold indicates default setting.

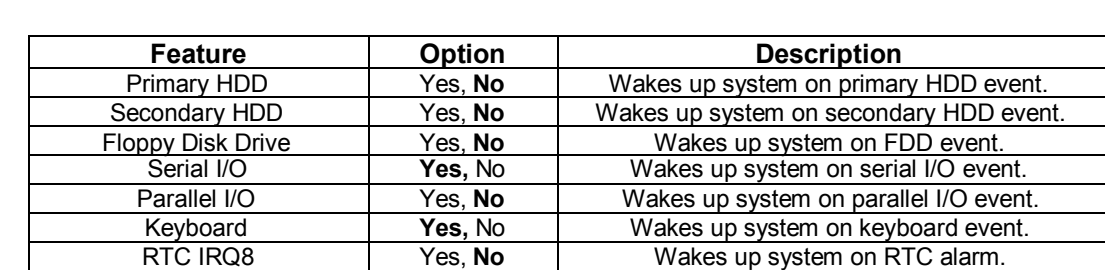

## **25.5.1. Advanced Options sub menu:**

### **Monitored Events:**

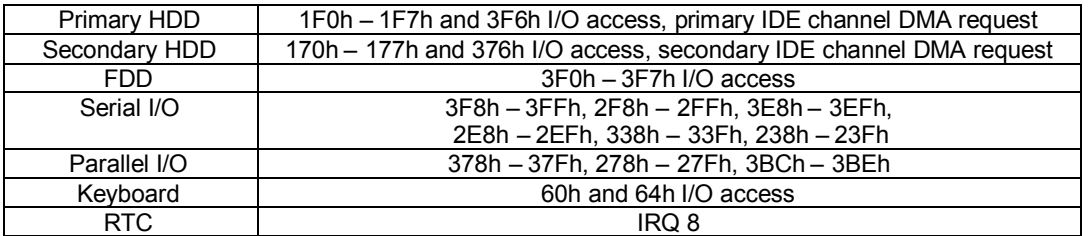

The following events wake the system from its suspended state:

#### **RTC Alarm IRQ8**

**IRQ[1-7], IRQ[9-15], NMI, SMI, INIT**
## **25.6** *Boot Menu*

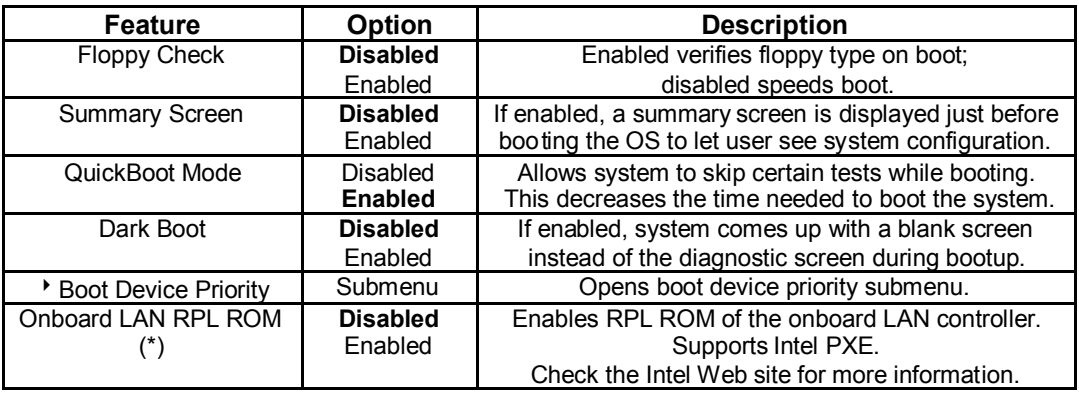

**Notes**: In the Option column, bold represents default settings. (\*) Available since BIOS version LEU3R111.

### **25.6.1. Dark Boot**

After you turn on or reset the computer, Dark Boot displays a graphical logo (default is a blank screen) instead of the text based POST screen, which displays a number of PC diagnostic messages.

The graphical logo stays up until just before the OS loads unless:

- **You press <Esc> to display the POST screen**
- **You press <F2> to enter Setup**
- **POST issues an error message**
- **The BIOS or an option ROM requests keyboard input**

## **25.7** *MultiBoot 3*

MultiBoot 3 is a boot utility integrated in the PhoenixBIOS 4.0. MultiBoot 3 expands your boot options by letting you choose your boot device—a hard disk, floppy disk, CD-ROM or network card. You can select your boot device in Setup, or you can choose a different device each time you boot by selecting your boot device in the **Boot First Submenu**.

Multiboot 3 allows you to boot from the following devices:

- **Hard Drives**
- **Floppy Drives**
- > Zip
- **LS-120**
- **CD-ROM**

MultiBoot 3 consists of the following submenus:

- **Boot Device Priority**
- **Removable Devices**
- **Hard Drive Priority**
- **Network Boot Priority**
- **Boot First**

#### **Boot Device Priority Submenu**

This submenu allows you to select the order of devices from which the BIOS will attempt to boot the OS. During POST, if BIOS is unsuccessful at booting from one device, it will try the next one.

The selections on this menu each may represent the first of a class of items. For example, if there is more than one hard disk drive, Hard Drive represents the first of such drives as specified in the Hard Drive menu described below.

To change the order, select the device to change and press <-> to decrease or <+> to increase priority.

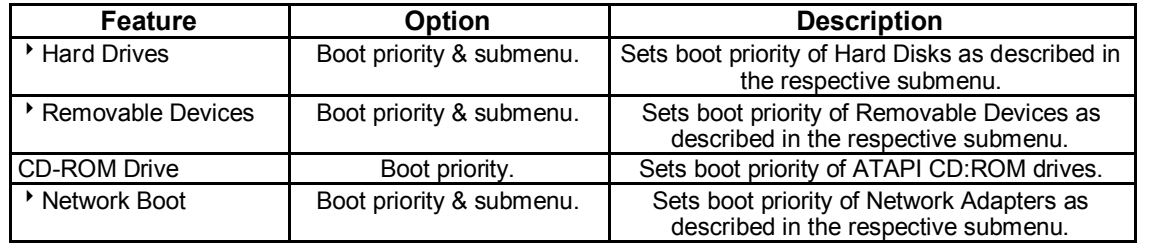

### **Removable Devices Submenu**

If there is more than one Removable Media drive, select **Removable Devices** and press <**Enter**> to display the Removable Media menu and choose which drive is represented in the boot-order menu.

**Note**: The standard 1.44MB floppy drive is referenced as Legacy Floppy Drives.

#### **Hard Drive Priority Submenu**

If there is more than one bootable hard drive, select **Hard Drive** and press <**Enter**> to display the Fixed Disk Menu and choose a boot priority.

#### **Network Boot Priority Submenu**

If there is more than one bootable network adapter in the system, select **Network Boot** and press <**Enter**> to display available network adapters and choose the boot priority.

### **25.7.1. Boot First Submenu**

Display the **Boot First Menu** by pressing <**Esc**> during POST. In response, the BIOS displays the message Entering Boot Menu and then displays the Boot Menu at the end of POST.

Use the menu to select a following option:

- **Override the existing boot sequence (for this boot only) by selecting another boot device. If the specified device does not load the OS, the BIOS reverts to the previous boot sequence.**
- **Enter Setup.**
- **Press <**Esc**> to continue with the existing boot sequence.**

### **25.8** *Exit Menu*

The following sections describe the five options in **Exit Menu**. Pressing <**Esc**> does not exit this menu. You must select an item from the menu to exit.

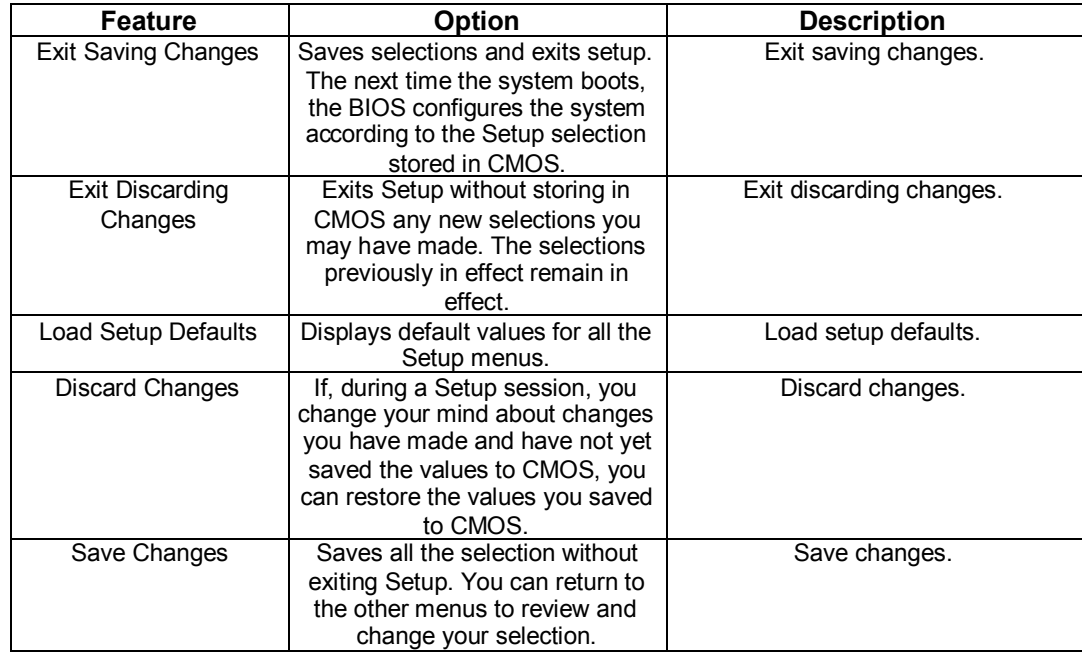

## **25.9** *Kontron BIOS Extensions*

Besides the Phoenix System BIOS, the *cool***MONSTER/S** comes with a few BIOS extensions that support additional features. All extensions are located in the onboard flash EEPROM. Some extensions are permanently available; some are loaded if required during boot up. Supported features include:

### **JIDA Standard**

#### **Onboard LAN RPL ROM**

All enabled BIOS extensions require shadow RAM. They will be loaded into the same 32K shadowed memory block, if possible. However, if the system memory cannot find free memory space because all the memory is already used for add-on peripherals, the BIOS extensions will not load.

### **25.9.1. JIDA BIOS extension**

The JUMPtec Intelligent Device Architecture (JIDA) BIOS extension is not a true extension BIOS. It is part of the system BIOS and is located in the system BIOS segments after boot up. It is permanently available and supports the JIDA 16-bit standard.

The JIDA 16-bit standard is a software interrupt 15hex driven programmers interface and offers lots of board information functions. For detailed information about programming, refer to the JIDA specification and a source code example (JIDAI???.ZIP), which you can find at the Kontron Web site. The three question marks represent the revision number of the file. You also can contact technical support for this file.

For other operating systems, special 32-bit drivers (JIDAIA??.ZIP) are available. You can download the zip file from the Kontron Web site.

### **25.9.2. LAN RPL ROM**

If the onboard LAN RPL ROM is enabled in the system BIOS setup, an optional ROM for the Ethernet controller loads into memory during boot up. This optional ROM allows you to boot the *cool***MONSTER/S** over an Ethernet connection. A server with Intel PXE boot support is required on the other side of the Ethernet connection. The setup and configuration of the server, including PXE support, is not the responsibility of Kontron.

The RPL ROM extension is loaded into the first free memory area between CC000hex and E0000hex and a 32K block of memory is shadowed.

# **25.10** *Updating or Restoring BIOS Using PhoenixPhlash*

PhoenixPhlash allows you to update the BIOS by using a floppy disk without having to install a new ROM chip. PhoenixPhlash is a utility used to flash a BIOS to the Flash ROM installed on the *cool***MONSTER/S**.

Use PhoenixPhlash to:

- **Update current BIOS with a newer version**
- **Restore a corrupt BIOS**

### **25.10.1. Flashing a BIOS**

Use the following procedure to update or restore a BIOS.

1. Download the Phoenix Phlash compressed file, CRDxLEU3.ZIP, from the KONTRON Embedded Modules Web site or contact your local technical support for it. The file contains the following:

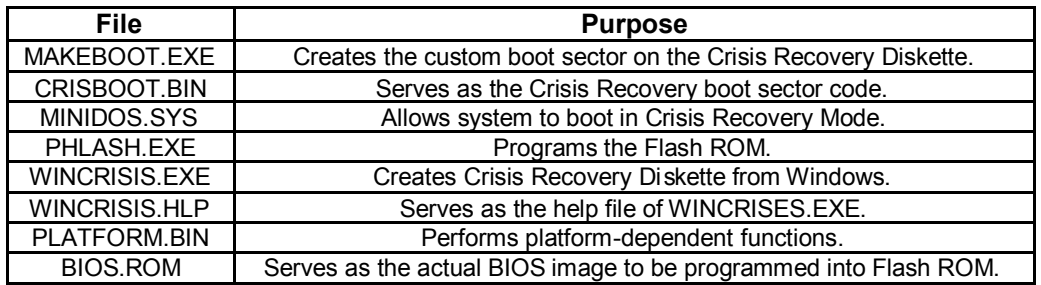

- 2. Install Phoenix Phlash on a hard disk by unzipping the content of CRDxLEU3.ZIP into a local directory such as C:\PHLASH.
- 3. Create a Crisis Recovery Diskette by inserting a blank diskette into Drive A: or B: and execute WINCRISIS.EXE. This copies the following four files onto the diskette:

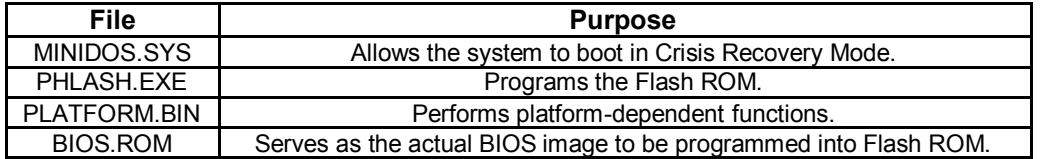

4. If the BIOS image (BIOS.ROM) changes because to an update or bug fix, copy the new BIOS onto the diskette and name it BIOS.ROM.

Phoenix Phlash runs in either command line mode or crisis recovery mode.

5. Use the command line mode to update or replace a BIOS. To execute Phlash in this mode, move to the Crisis Recovery Disk and type:

PHLASH <bios name> (Example: PHLASH LEU6R123.ROM)

PhoenixPhlash will update the BIOS. PhoenixPhlash can fail if the system uses memory managers. If this occurs, the utility displays the following message:

Cannot flash when memory manager are present.

If you see this message after you execute Phlash, disable the memory manager or use parameter /x for Phlash.exe.

PHLASH /X <bios name>

### **25.10.2. Preventing Problems When Updating or Restoring BIOS**

Updating the BIOS represents a potential hazard. Power failures or fluctuations can occur when you update the Flash ROM can damage the BIOS code, making the systemunbootable.

To prevent this hazard, many systems come with a boot-block Flash ROM. The boot-block region contains a fail-safe recovery routine. If the boot-block code finds a corrupted BIOS (checksum fails), it boots into the crisis recovery mode and loads a BIOS image from a crisis diskette (see above).

Additionally, the end user can insert an update key into the serial port (COM1 only) to force initiating the boot block recovery routine.

For further information on the update key and the crisis diskette, see the Application Note PHLASH\_SCE???, which is available from the KONTRON Embedded Modules Web site. The three question marks stand for the revision number of the file.

# **26. APPENDIX C: BLOCK DIAGRAM**

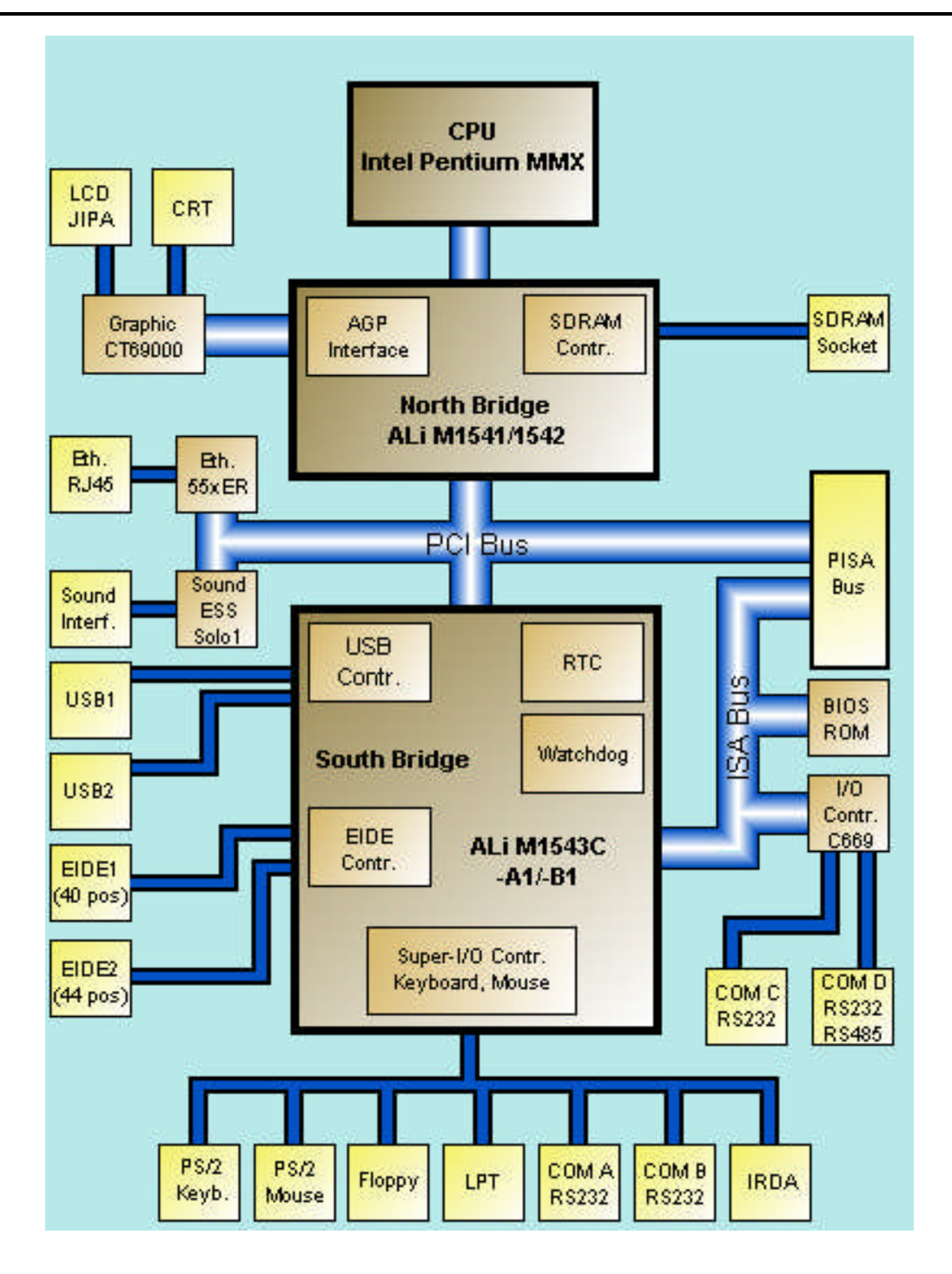

# **27. APPENDIX D: MECHANICAL DIMENSIONS**

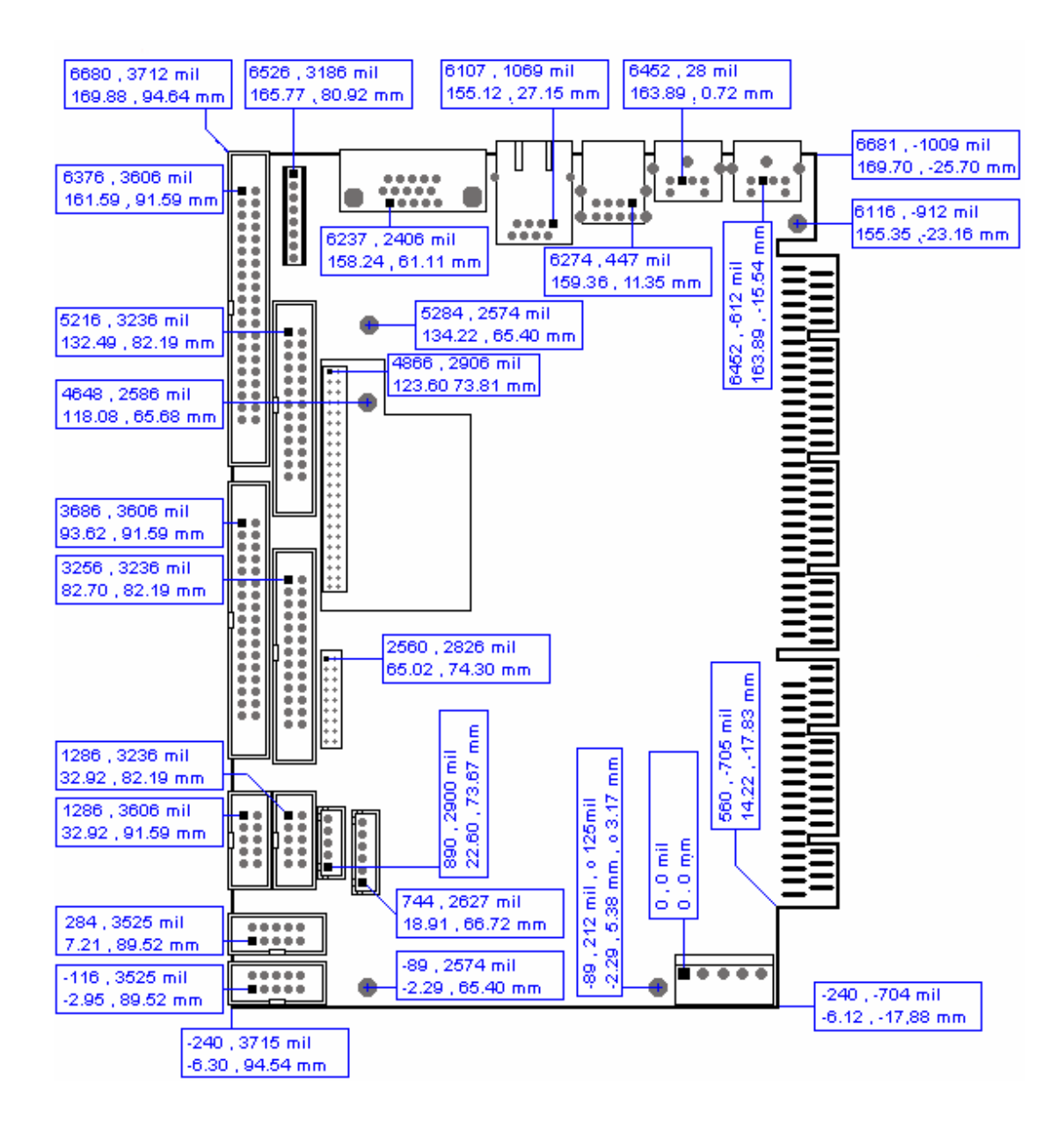

*KONTRON*

# **28. APPENDIX E: CONNECTOR LAYOUT**

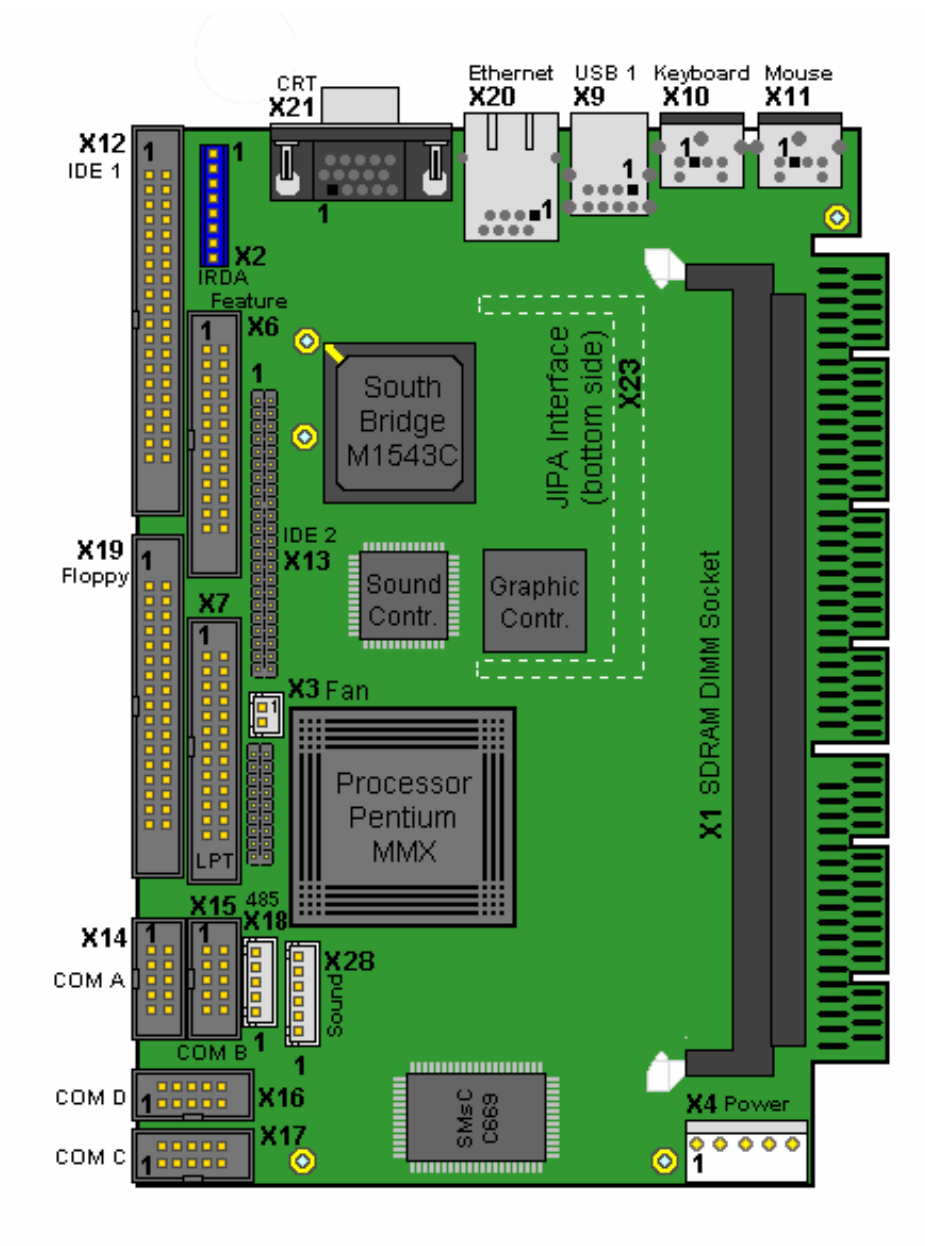

**Notes**: The position of Pin 1 is marked with a quadratic pad on the PCB.

# **28.1** *Connector Functions and Interface Cables*

The table notes connector functions, as well as mating connectors and available cables.

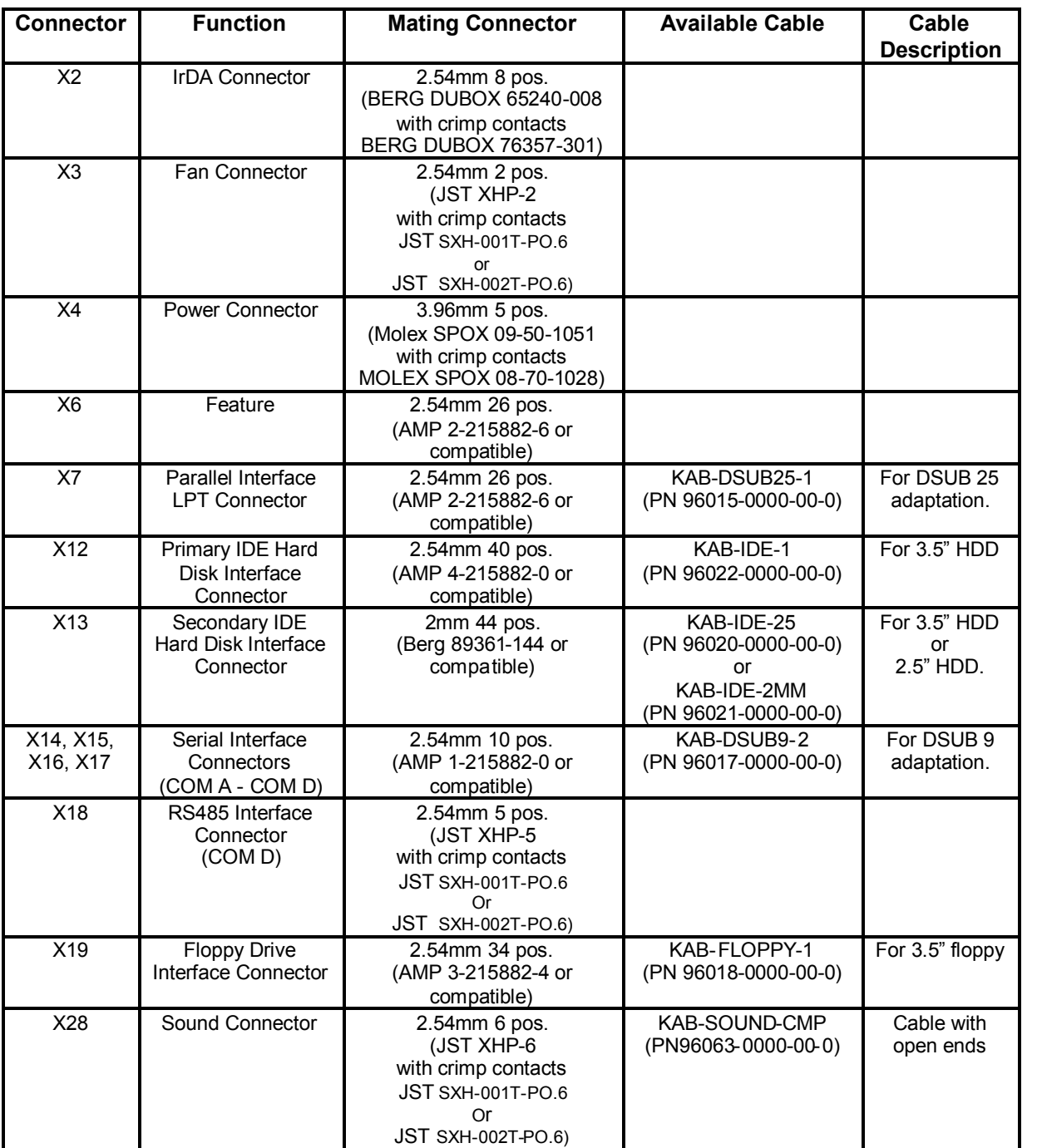

# **28.2** *Pin-out Table*

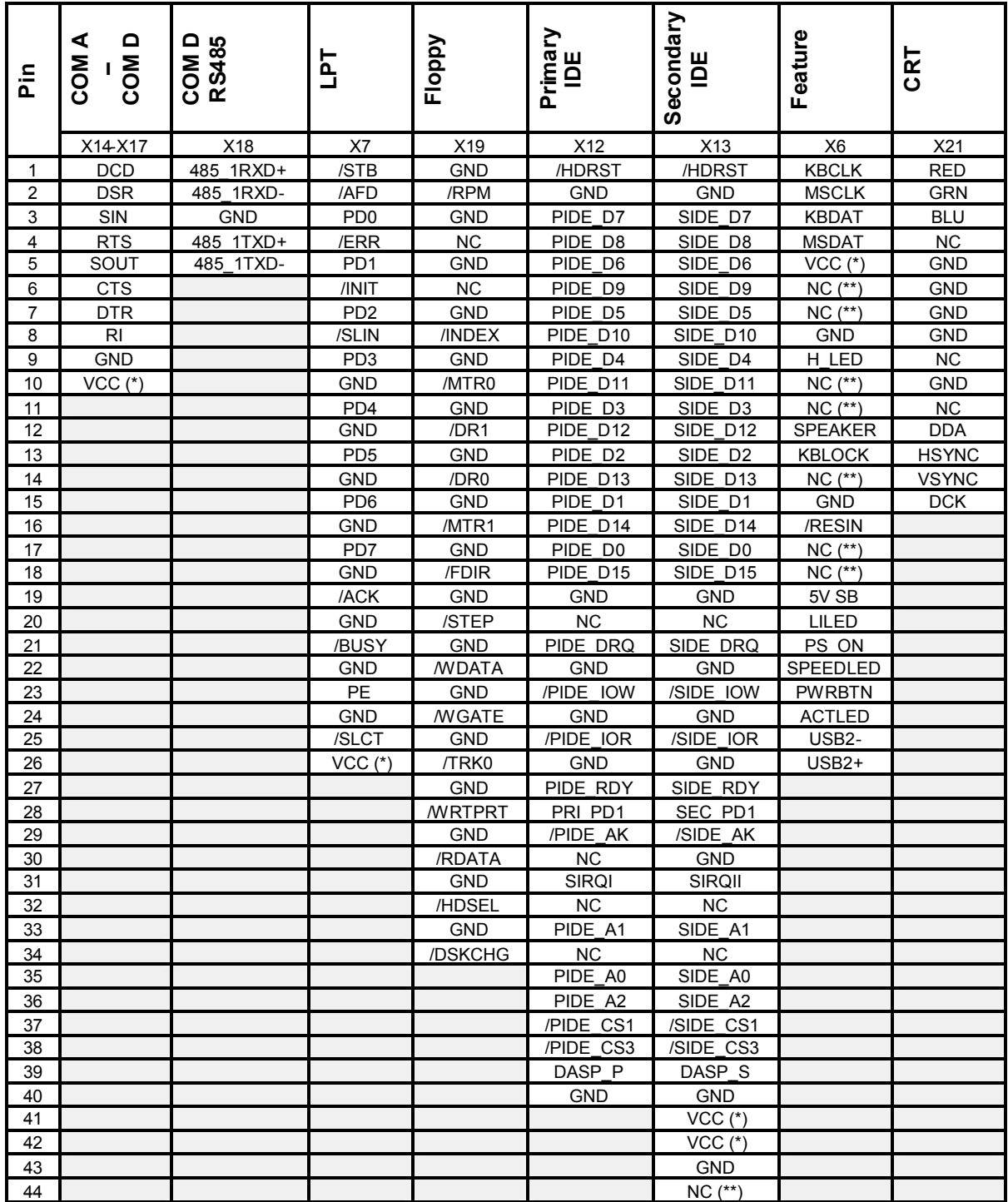

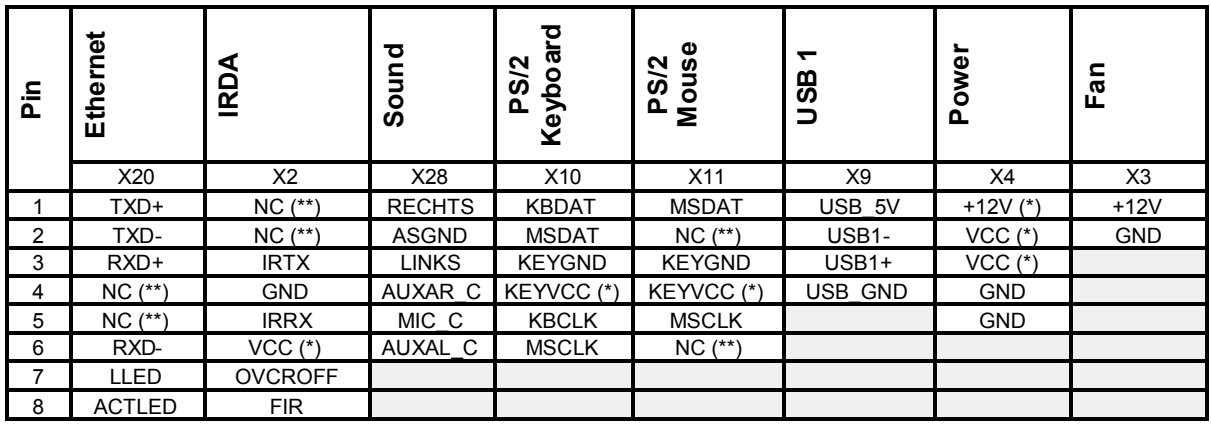

**Notes**: (\*) To protect external power lines of peripheral devices, make sure that

-- the wires have the right diameter to withstand maximum available current

-- the enclosure of the peripheral device fulfils fire-protection requirements -- of IEC/EN 60950

(\*\*) All lines NC are for internal use only. Don't connect anything to these lines!

# **29. APPENDIX F: PC ARCHITECTURE INFORMATION**

The following sources of information can help you better understand PC architecture.

### **29.1** *Buses*

### **29.1.1. PISA**

**PISA Bus Specification Version 1.7 June 1997**

### **29.1.2.ISA, Standard PS/2 - Connectors**

- *AT Bus Design: Eight and Sixteen-Bit ISA, E-ISA and EISA Design*, **Edward Solari, Annabooks, 1990, ISBN 0-929392-08-6**
- *AT IBM Technical Reference Vol 1&2***, 1985**
- *ISA & EISA Theory and Operation***, Edward Solari, Annabooks, 1992**,**ISBN 0929392159**
- *ISA Bus Specifications and Application Notes*, **Jan. 30, 1990, Intel**
- *ISA System Architecture, Third Edition,* **Tom Shanley and Don Anderson, Addison-Wesley Publishing Company, 1995, ISBN 0-201-40996-8**
- *Personal Computer Bus Standard P996***, Draft D2.00, Jan. 18, 1990, IEEE Inc**
- *Technical Reference Guide, Extended Industry Standard Architecture Expansion Bus*, **Compaq 1989**

### **29.1.3. PCI**

- **PCI SIG The PCI-SIG provides a forum for its ~900 member companies, who develop PCI products based on the specifications that are created by the PCI-SIG. You can search for information about the SIG on the Web.**
- *PCI & PCI-X Hardware and Software Architecture & Design***, Fifth Edition, Edward Solari and George Willse, Annabooks, 2001, ISBN 0-929392-63-9.**
- *PCI System Architecture,* **Tom Shanley and Don Anderson, Addison-Wesley, 2000, ISBN 0-201-30974-2.**

### **29.2** *General PC Architecture*

- *Embedded PCs***, Markt&Technik GmbH, ISBN 3-8272-5314-4 (German)**
- *Hardware Bible***, Winn L. Rosch, SAMS, 1997, 0-672-30954-8**
- *Interfacing to the IBM Personal Computer***, Second Edition, Lewis C. Eggebrecht, SAMS, 1990, ISBN 0-672-22722-3**
- *The Indispensable PC Hardware Book***, Hans-Peter Messmer, Addison-Wesley, 1994, ISBN 0-201-62424-9**
- *The PC Handbook: For Engineers, Programmers, and Other Serious PC Users*, **John P. Choisser and John O. Foster, Annabooks, 1997, ISBN 0-929392-36-1**

### **29.3** *Ports*

### **29.3.1. RS-232 Serial**

- **EIA-232-E standard The EIA-232-E standard specifies the interface between (for example) a modem and a computer so that they can exchange data. The computer can then send data to the modem, which then sends the data over a telephone line. The data that the modem receives from the telephone line can then be sent to the computer. You can search for information about the standard on the Web.**
- *RS-232 Made Easy: Connecting Computers, Printers, Terminals, and Modems***, Martin D. Seyer, Prentice Hall, 1991, ISBN 0-13-749854-3**
- **National Semiconductor The Interface Data Book includes application notes. Type "232" as a search criteria to obtain a list of application notes. You can search for information about the data book on National Semiconductor's Web site.**

### **29.3.2. Serial ATA**

Serial AT Attachment (ATA) Working Group This X3T10 standard defines an integrated bus interface between disk drives and host processors. It provides a common point of attachment for systems manufacturers and the system. You can search for information about the working group on the Web.

We recommend you also search the Web for information on *4.2 I/O cable*, if you use hard disks in a DMA3 or PIO4 mode.

### **29.3.3. USB**

USB Specification

USB Implementers Forum, Inc. is a non-profit corporation founded by the group of companies that developed the Universal Serial Bus specification. The USB-IF was formed to provide a support organization and forum for the advancement and adoption of Universal Serial Bus technology. You can search for information about the standard on the Web.

### **29.4** *Programming*

- *C Programmer's Guide to Serial Communications***, Second Edition, Joe Campbell, SAMS, 1987, ISBN 0-672-22584-0**
- *Programmer's Guide to the EGA, VGA, and Super VGA Cards***, Third Edition, Richard Ferraro, Addison-Wesley, 1990, ISBN 0-201-57025-4**
- *The Programmer's PC Sourcebook,* **Second Edition, Thom Hogan, Microsoft Press, 1991, ISBN 1-55615-321-X**
- *Undocumented PC, A Programmer's Guide to I/O, CPUs, and Fixed Memory Areas***, Frank van Gilluwe, Second Edition, Addison-Wesley, 1997, ISBN 0-201-47950-8**

# **30. APPENDIX G: DOCUMENT REVISION HISTORY**

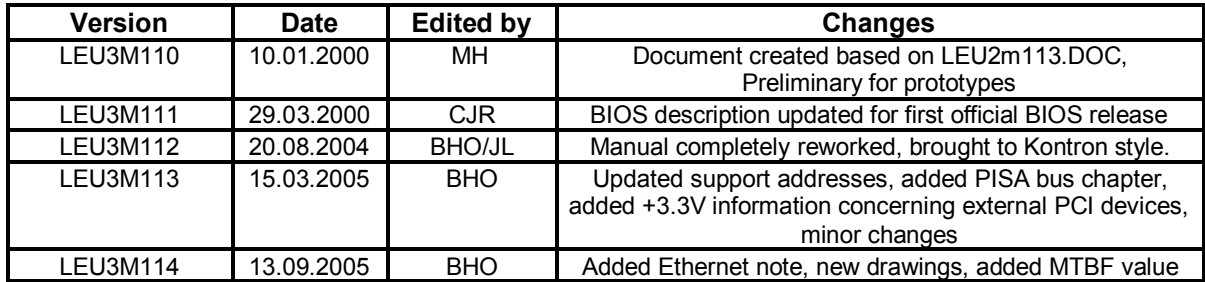